# **NIH ARDS NETWORK**

# **PROSPECTIVE, RANDOMIZED, MULTI-CENTER TRIAL OF HIGHER END-EXPIRATORY LUNG VOLUME/LOWER FiO2 VERSUS LOWER END-EXPIRATORY LUNG VOLUME/HIGHER FiO2 VENTILATION IN ALI/ARDS**

# **(ALVEOLI)**

# **CASE REPORT FORM INSTRUCTIONS Version 1**

**October 27, 1999**

# **TABLE OF CONTENTS**

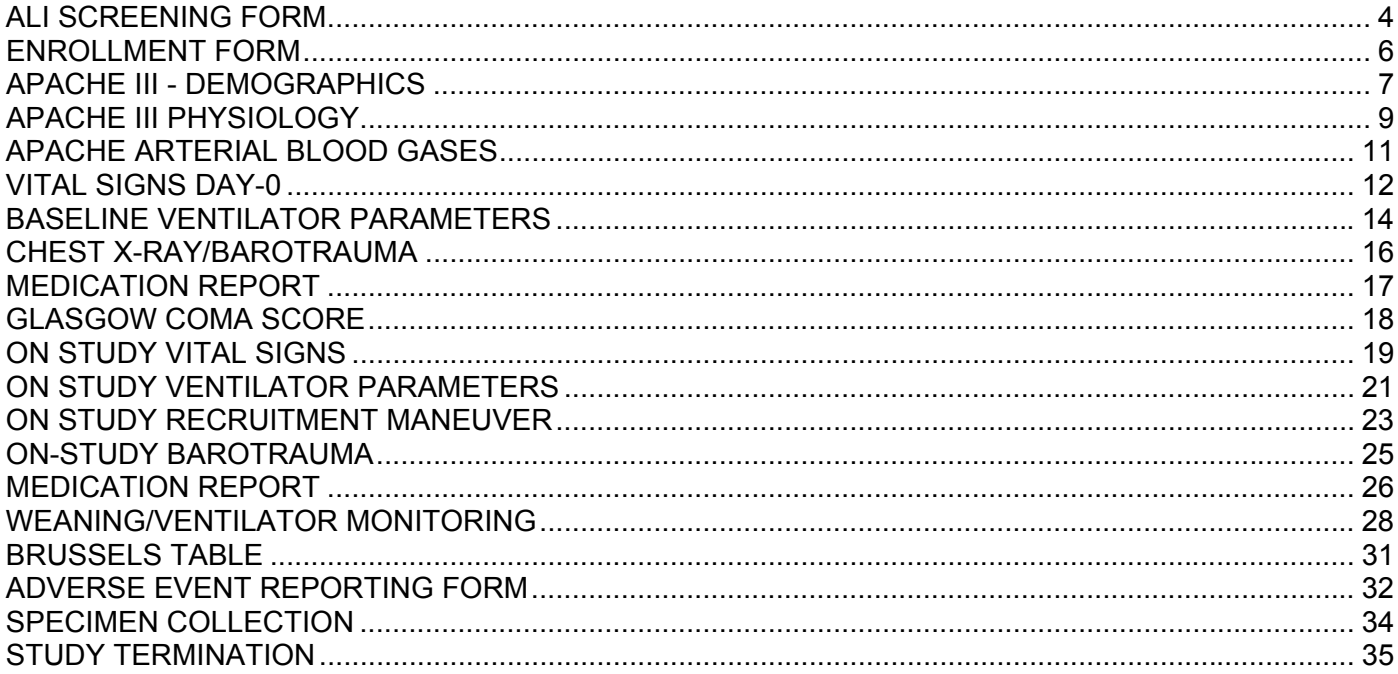

This manual contains instructions for completing the case report forms on patients enrolled in the ARDS Network study entitled "Prospective, randomized, multi-center trial of higher end-expiratory lung volume/lower FiO2 vs. lower endexpiratory lung volume/higher FiO2 ventilation in ALI/ARDS" (ALVEOLI).

- ¾ The format of the instructions is similar to the format of the case report form. Each section of the instructions has a title at the top of the first page similar to the title of the corresponding case report form pages. Within each section, the sequence of instructions is identical to the sequence of the questions on the case report form pages.
- $\triangleright$  A  $\blacksquare$  symbol indicates instructions specific to using a form in the MetaTrial system.
- $\triangleright$  In the MetaTrial CRFs: for questions with radio buttons, the option "No Answer" indicates that there has been no data entered, i.e., the question is blank.
- $\triangleright$  ADDITIONAL COMMENTS: Single or multiple comments can be entered on any field in the CRFs in the MetaTrial system. Use this option in place of the previous "additional comment" form to document any additional information regarding a data point. Comments can be entered or viewed by clicking on the "Show Info" button in the Form Toolbar and selecting "Comments" from the pull-down menu.
- $\triangleright$  Some of the case report form pages must be completed only once on each patient (e.g., "INCLUSION CRITERIA" and "BASELINE VENTILATOR PARAMETERS"). For these pages, the corresponding instruction manual pages will be required only once. Other case report form pages must be completed on several dates after enrollment (e.g., "ON STUDY VITAL SIGNS" AND "WEANING FORM"). For these pages, the corresponding instruction manual pages should be used each time the case report form page is completed.
- $\triangleright$  Most of the questions on the case report form screens are self-explanatory, and the corresponding instructions are brief. For other questions, additional information is provided in the instructions or a reference to a specific protocol section or operating procedure is given.
- $\triangleright$  For some of the questions, a value will not be available when the case report forms are being completed. This may occur because a value is pending or the chart was unavailable. In these instances, the coordinator should leave the field blank until the data can be obtained.

#### **ALI SCREENING FORM**

<span id="page-3-0"></span>**This form should be completed on all patients meeting the study inclusion criteria in regularly screened ICUs. It should also be completed for patients meeting the inclusion criteria identified in other ICUs.** 

**Inclusion Criteria** 

**Acute onset of:** 

- 1. **PaO2/FiO2 < 300. If altitude > 1000m, use (PaO2/FiO2) < (300) \* (B.P./760)**
- 2. **Bilateral infiltrates consistent with pulmonary edema on frontal chest radiograph. The infiltrates may be patchy, diffuse, homogenous, or asymmetric.**
- 3. **Requirement for positive pressure ventilation via endotracheal tube.**
- 4. **No evidence of left atrial hypertension (if measured, pulmonary arterial wedge pressure < 18 mmHg x 12 hours).**

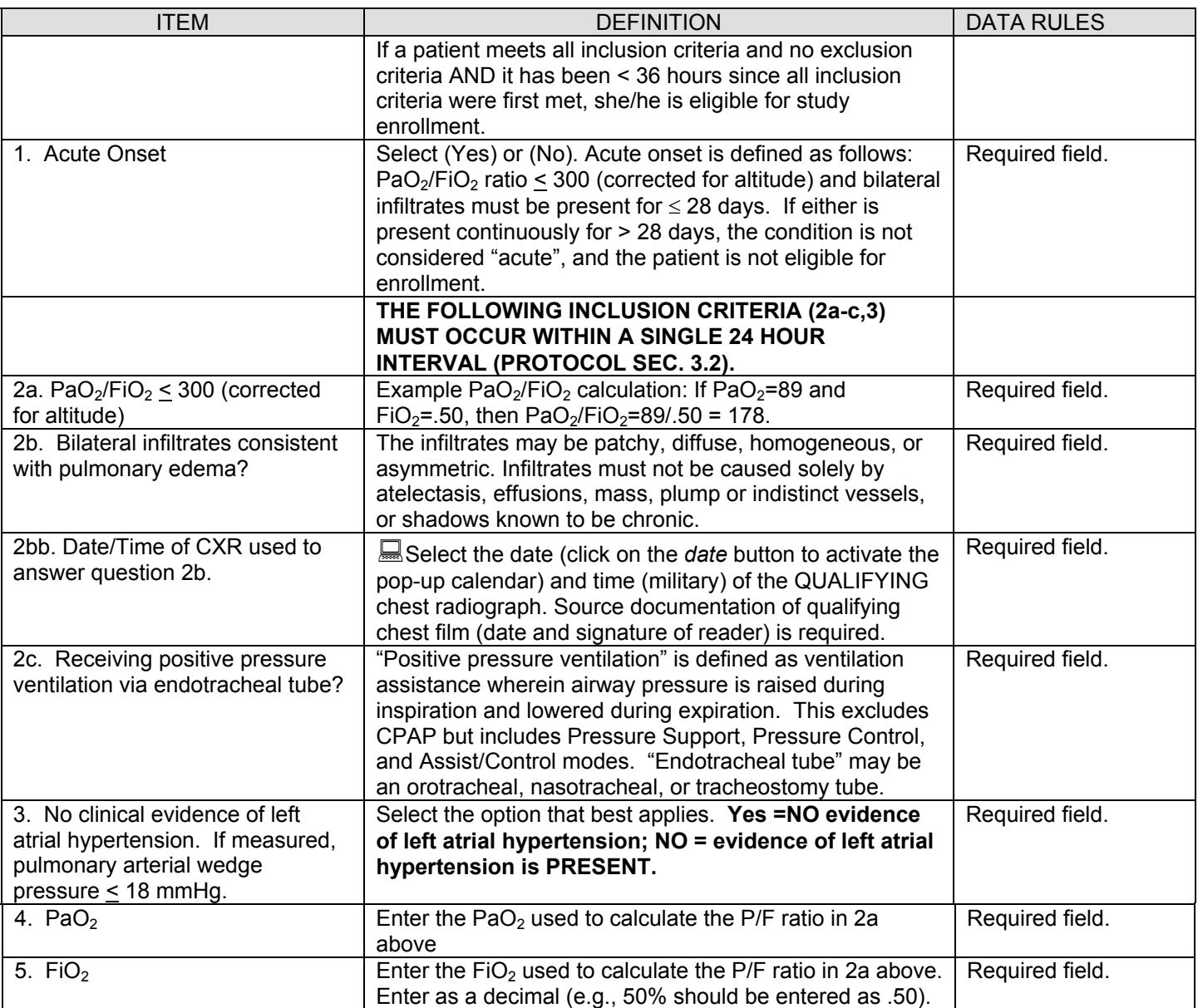

## **ALI SCREENING FORM**

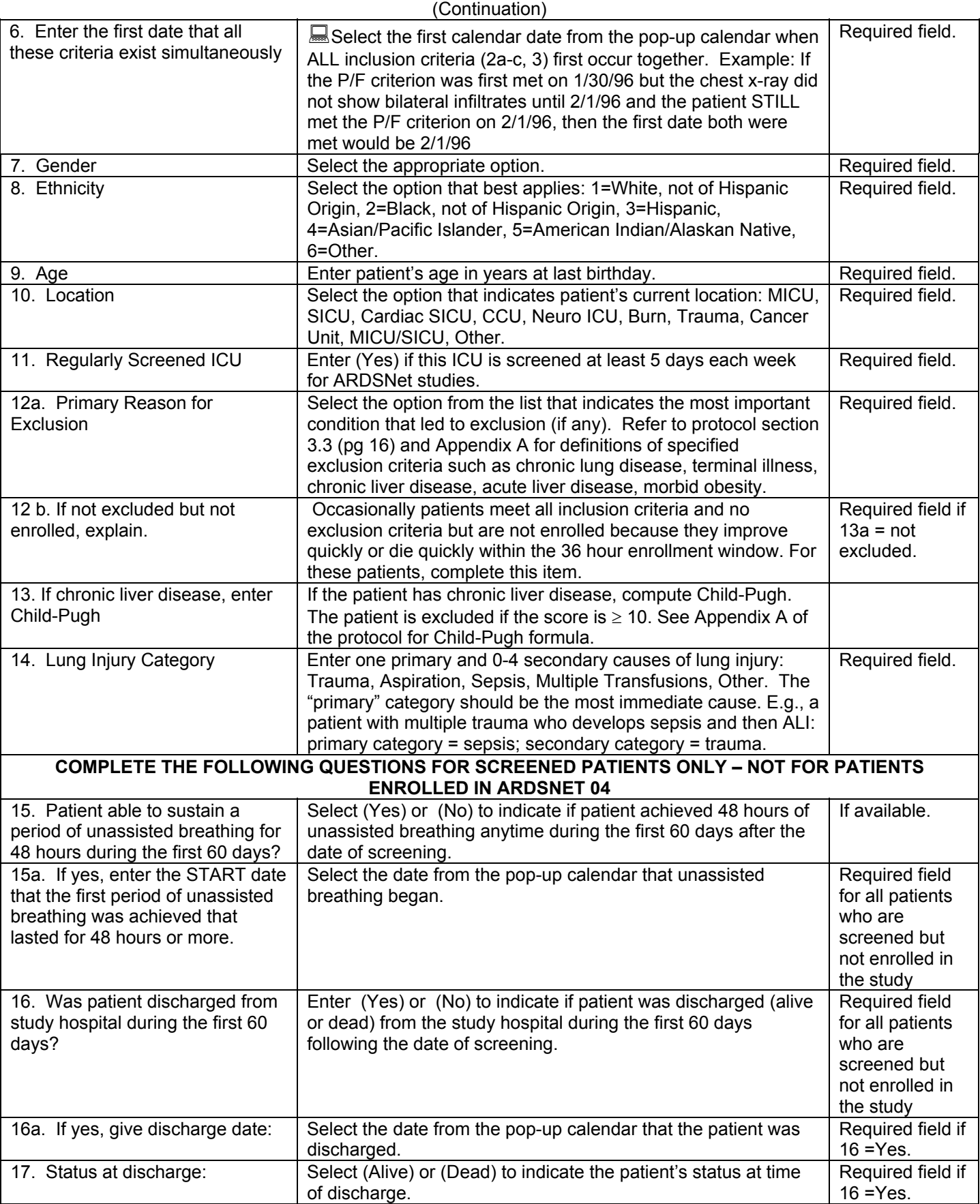

## **ENROLLMENT FORM**

## **Complete this form on all patients who are being enrolled in the study.**

<span id="page-5-0"></span>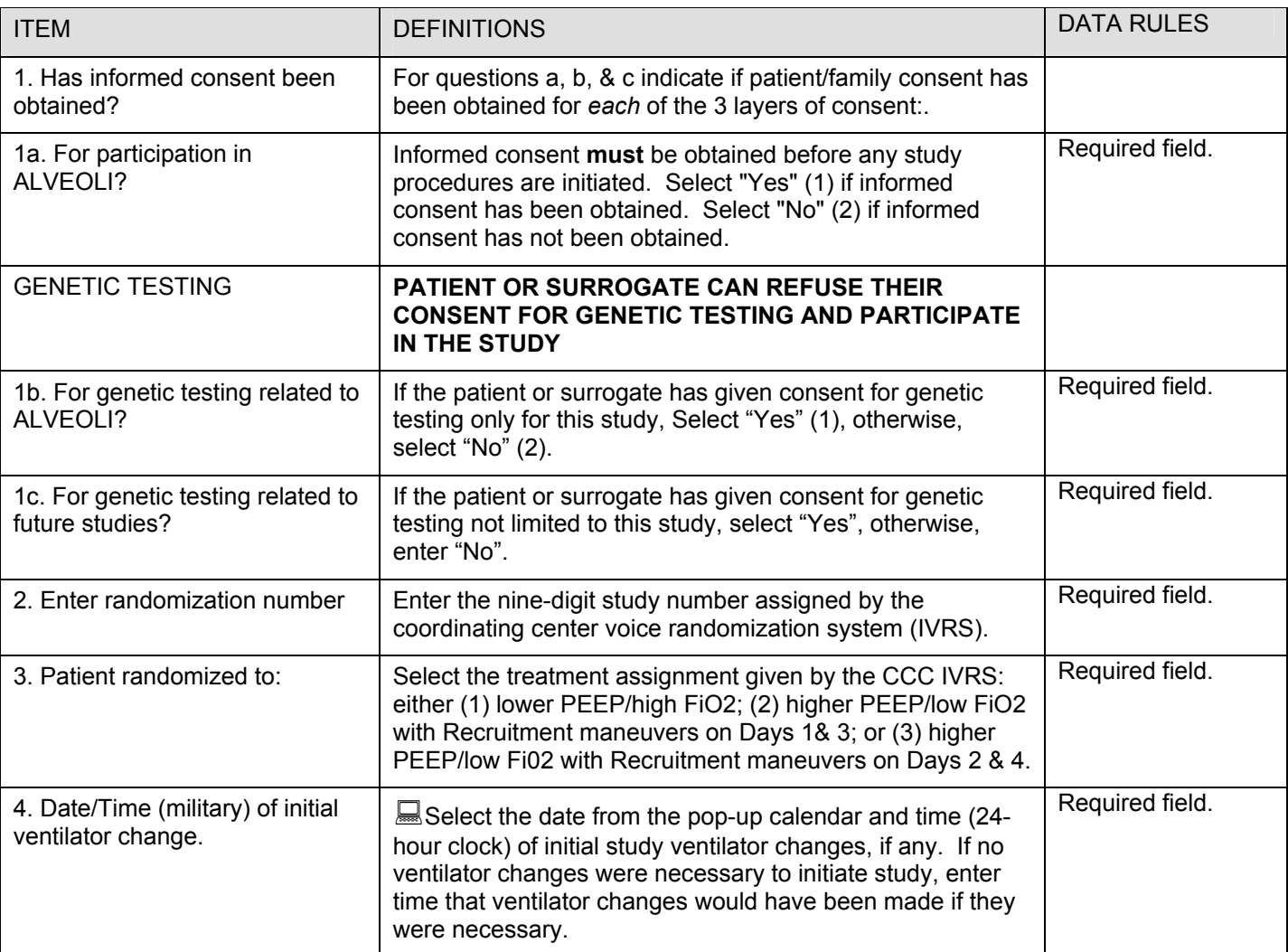

## **APACHE III - DEMOGRAPHICS Enrollment**

## **Complete this form on all patients enrolled into the study.**

<span id="page-6-0"></span>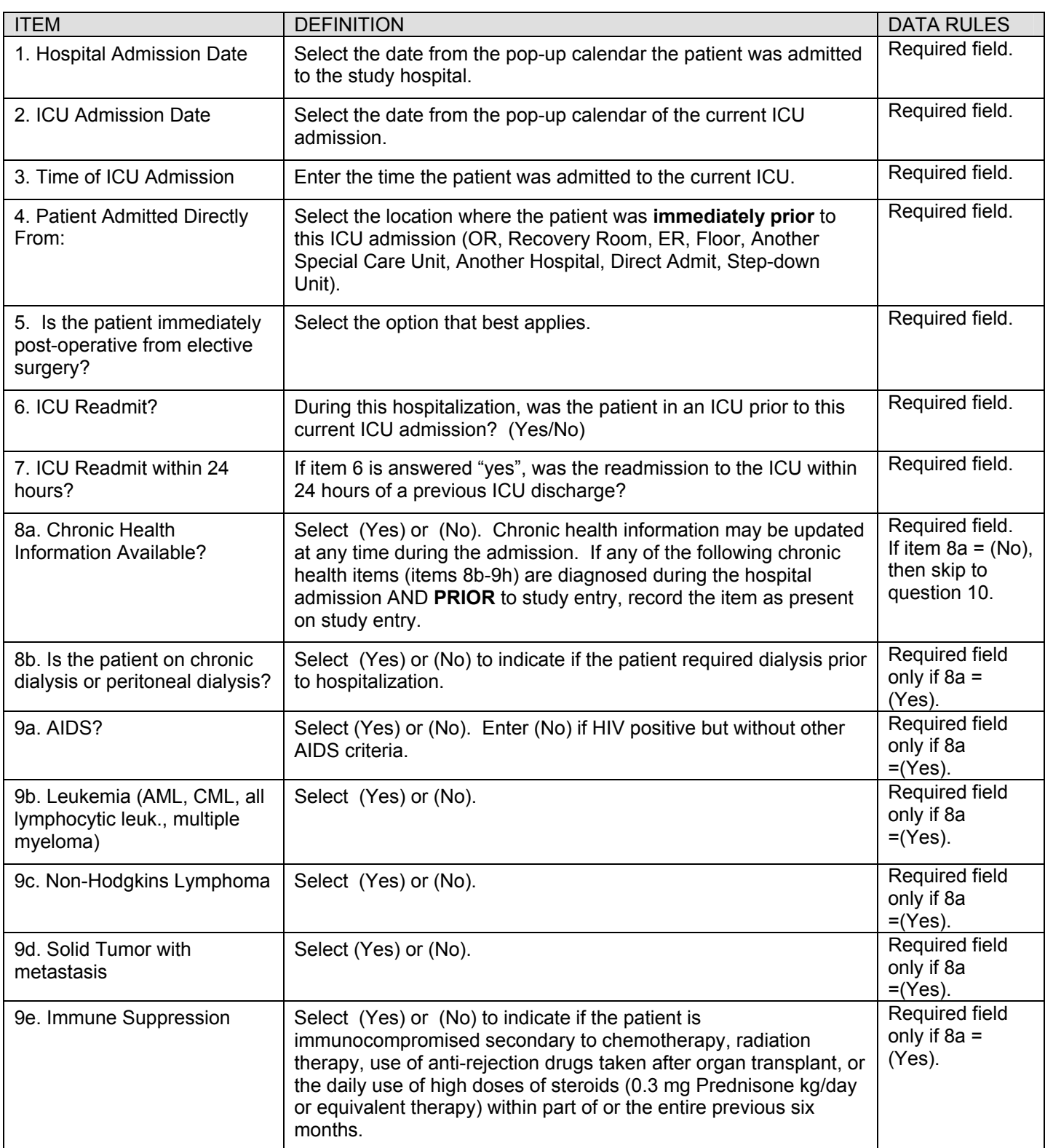

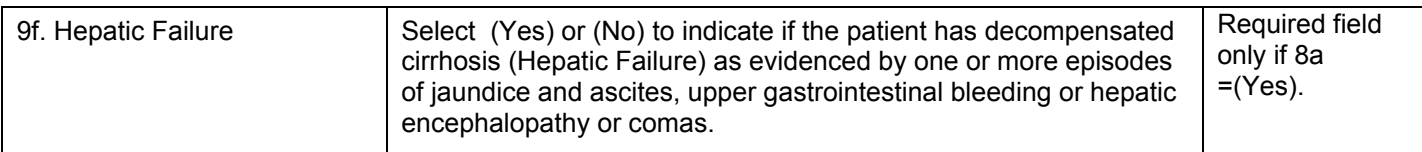

### **APACHE III - DEMOGRAPHICS Enrollment (Continuation)**

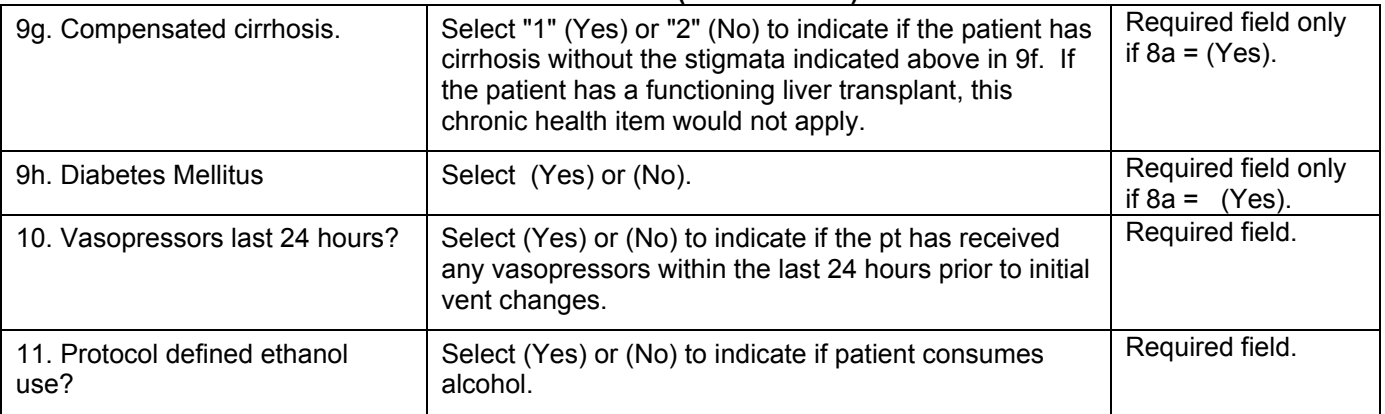

## **APACHE III PHYSIOLOGY Enrollment**

#### <span id="page-8-0"></span>**COMPLETE ON DAY 0. ALL DATA SHOULD BE TAKEN FROM THE 24 HOURS PRECEDING INITIAL VENTILATOR CHANGES (IF ANY). DO NOT INCLUDE INTRAOPERATIVE VALUES OR VALUES RELATED TO DEATH OR CARDIO/RESPIRATORY ARREST SITUATIONS.**

**For items on this table indicated with "\*" (items 8-18), if no values were obtained for clinical purposes during the 24 hours preceding initial study procedures, the lab tests must be obtained before initiating study procedures.** 

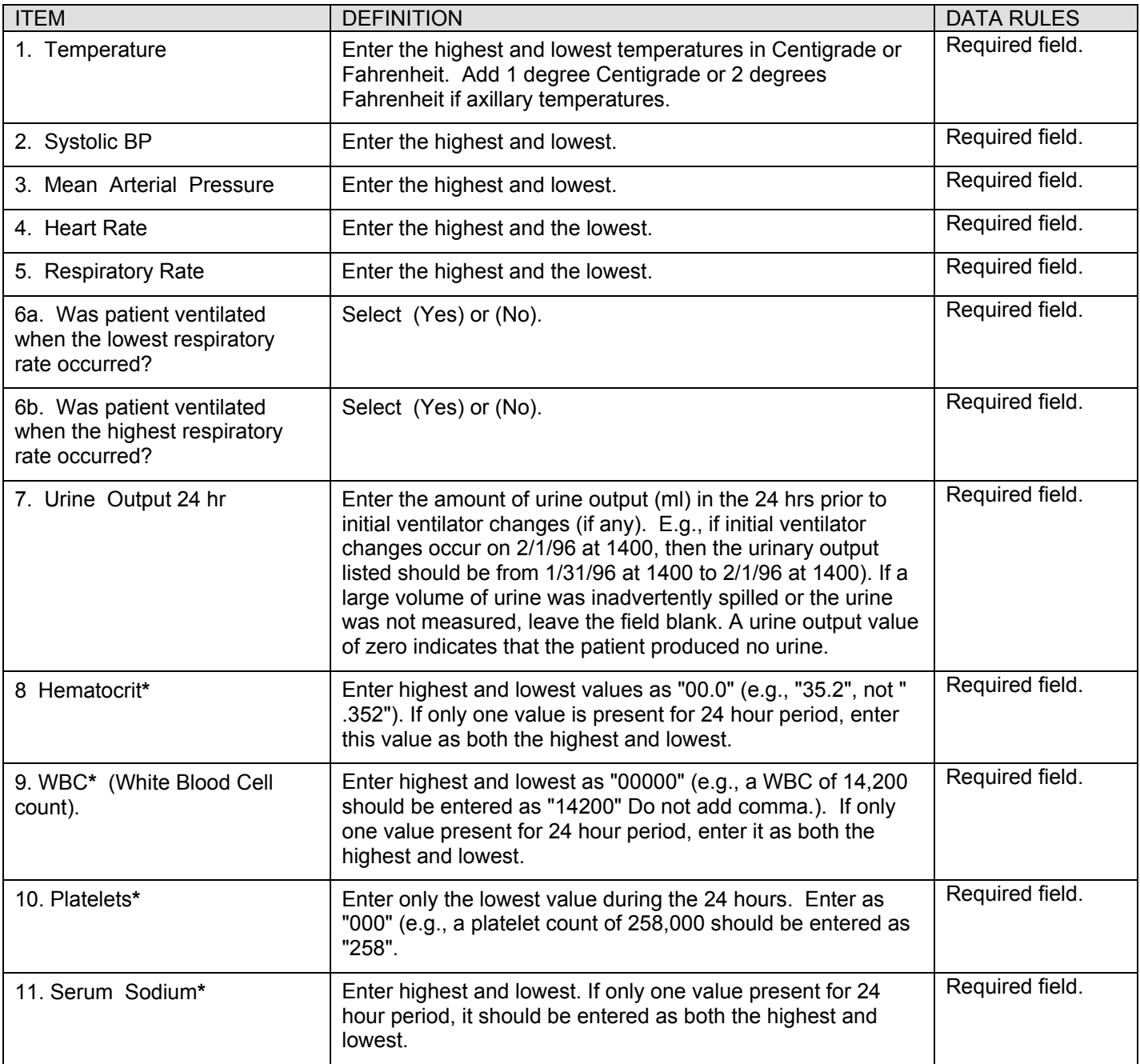

#### **APACHE III – PHYSIOLOGY Enrollment (Continuation)**

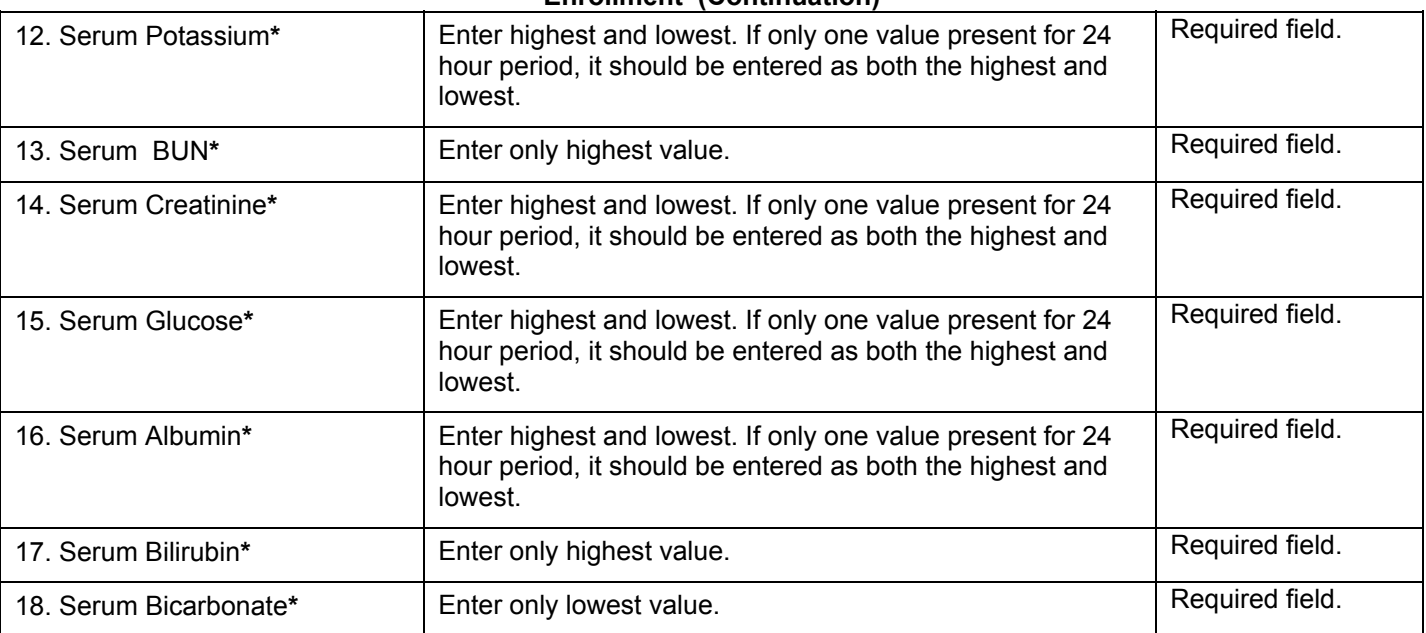

#### **APACHE ARTERIAL BLOOD GASES Enrollment**

<span id="page-10-0"></span>**Record ALL ABG's in the 24 hours preceding initial study ventilator changes, if any. One set of ABG values is required for the study. Record "Yes" or "No" if the patient was intubated (with or without positive pressure ventilation) when each ABG was obtained.** 

**Select "New Copy" from the menu to the left of the form to create another copy of the row if there is more than one set of ABG values to enter. Repeat this process to record all available ABG values. Use the "Next Copy" and "Previous Copy" buttons to navigate between individual entries. Scroll through the lower section at the bottom of the form to view all entries at once.** 

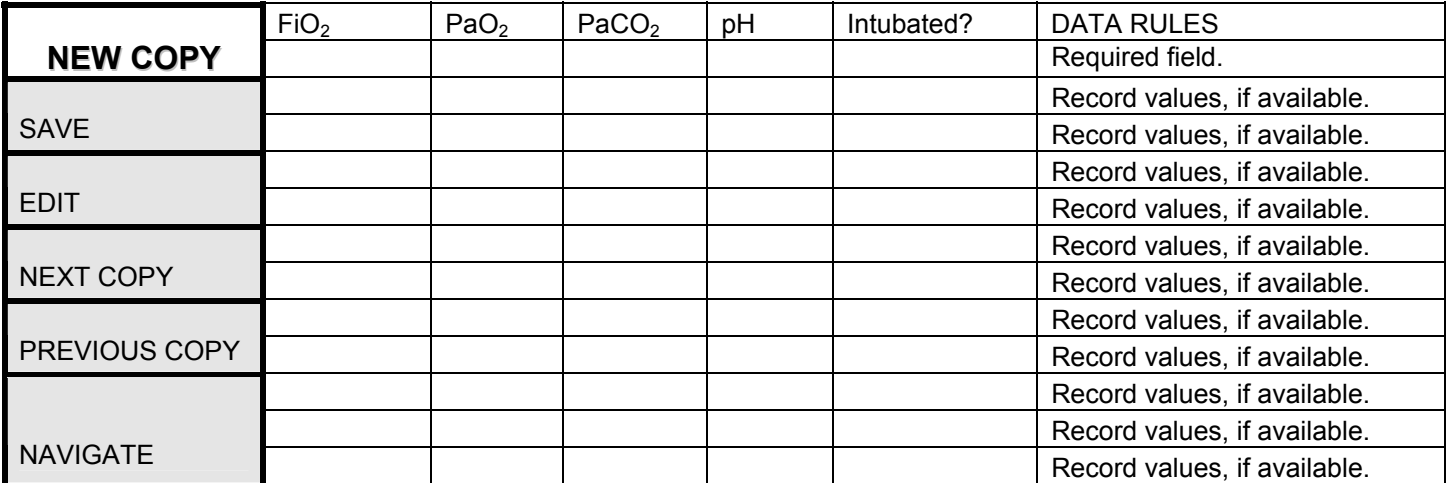

## **VITAL SIGNS DAY-0**

#### <span id="page-11-0"></span>**VALUES FOR ITEMS 2-5 SHOULD BE OBTAINED IN THE 4 HOUR INTERVAL THAT PRECEDES INITIAL STUDY VENTILATOR CHANGES, IF ANY. IF MORE THAN ONE VALUE IS AVAILABLE DURING THIS INTERVAL, RECORD THE VALUE CLOSEST TO THE TIME THAT STUDY PROCEDURES WERE INITIATED.**

**Values for items 6-21 may be obtained during the 24 hour interval preceding initial study ventilator changes, if any. If no values were obtained for clinical purposes during this interval, a blood specimen or measurement should be drawn and sent prior to study initiation. If more than one value is available, use the most recent value before study initiation.** 

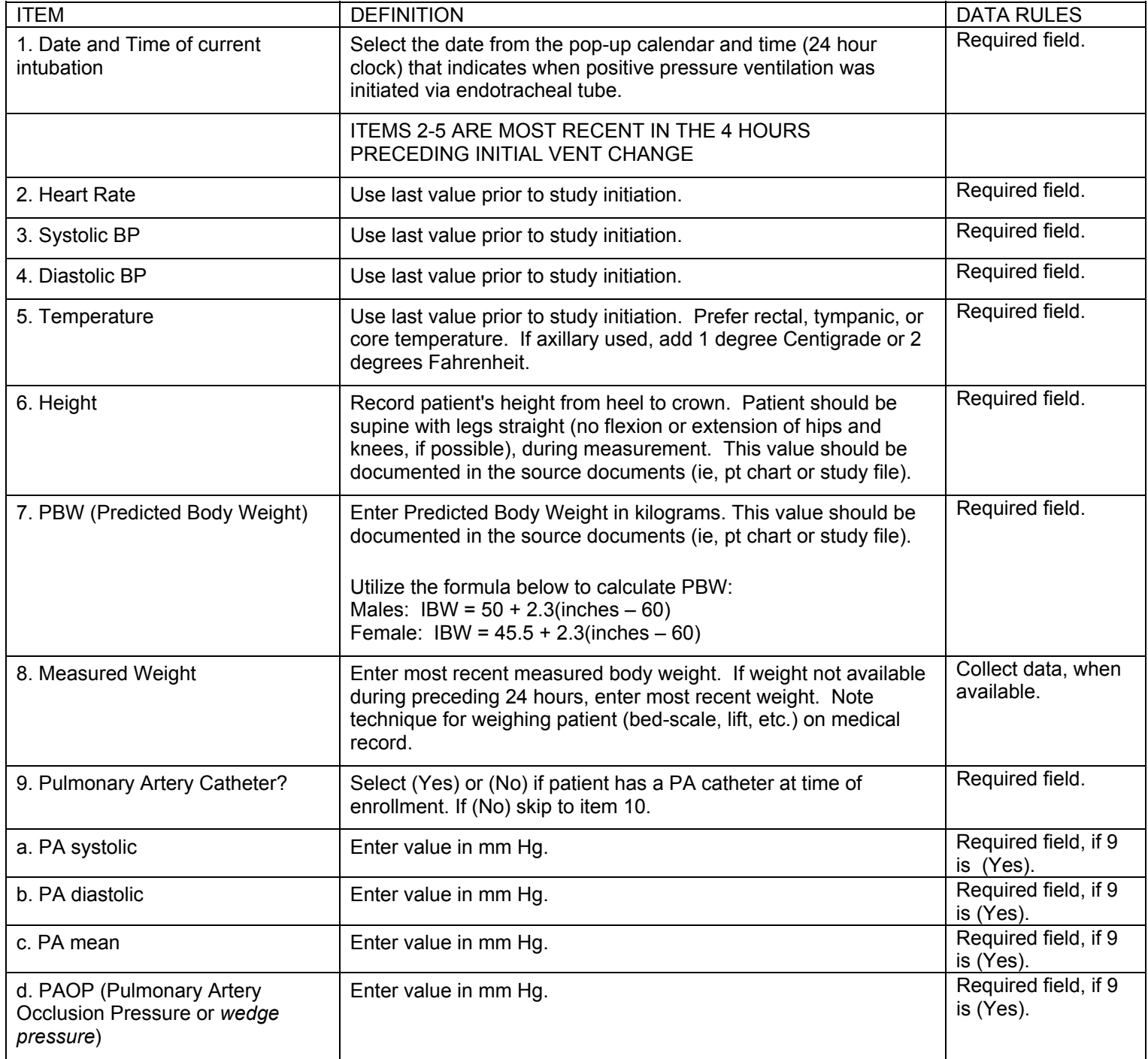

## VITAL SIGNS DAY 0 (continued)

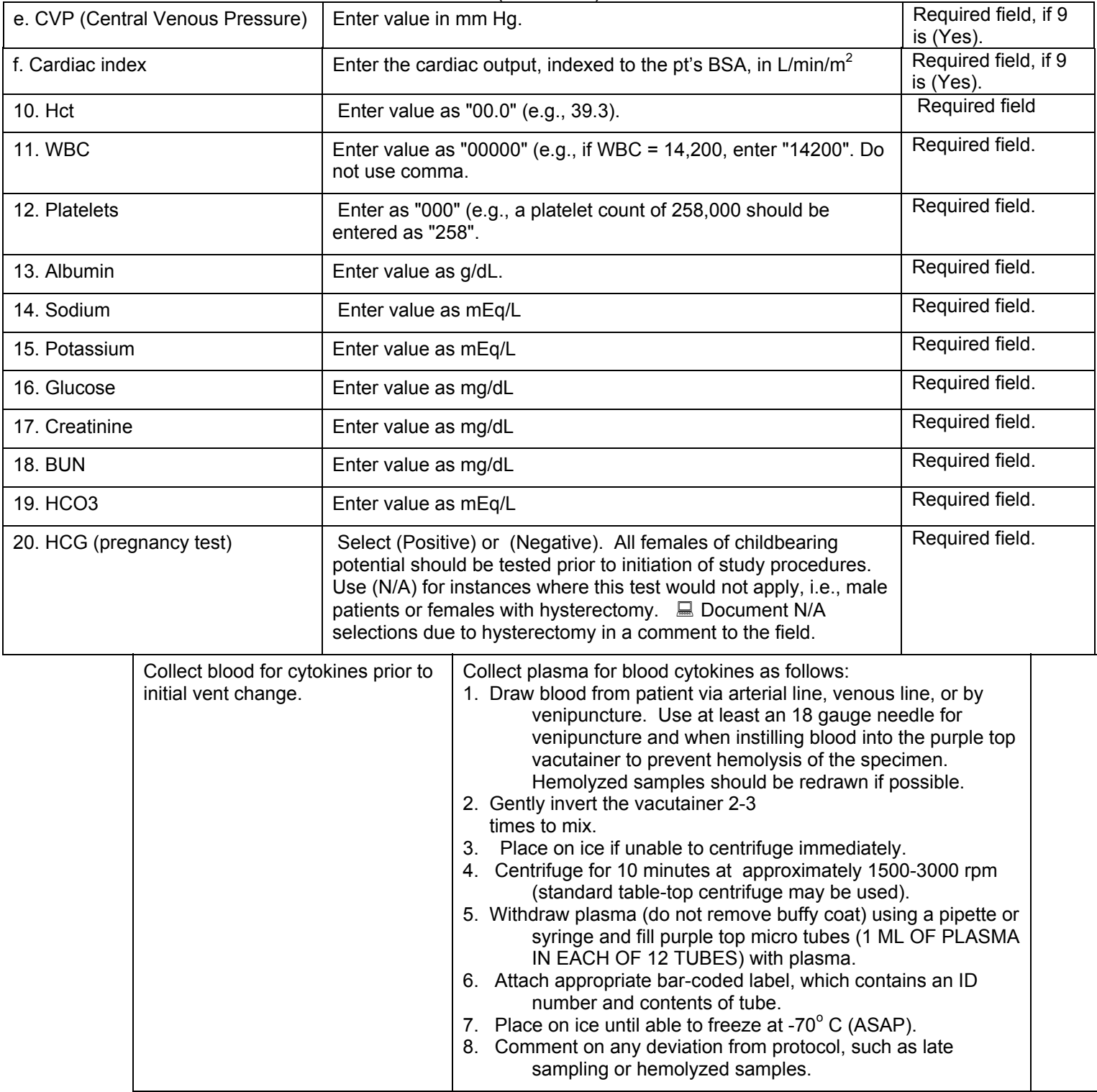

### **BASELINE VENTILATOR PARAMETERS Enrollment**

<span id="page-13-0"></span>**The following information should be taken from the four-hour interval that immediately precedes initial study ventilator changes, if any. If more than one value is available during this four-hour interval, enter the last value prior to initial study ventilator changes. Enter date and time of initial ventilator changes in the indicated field.** 

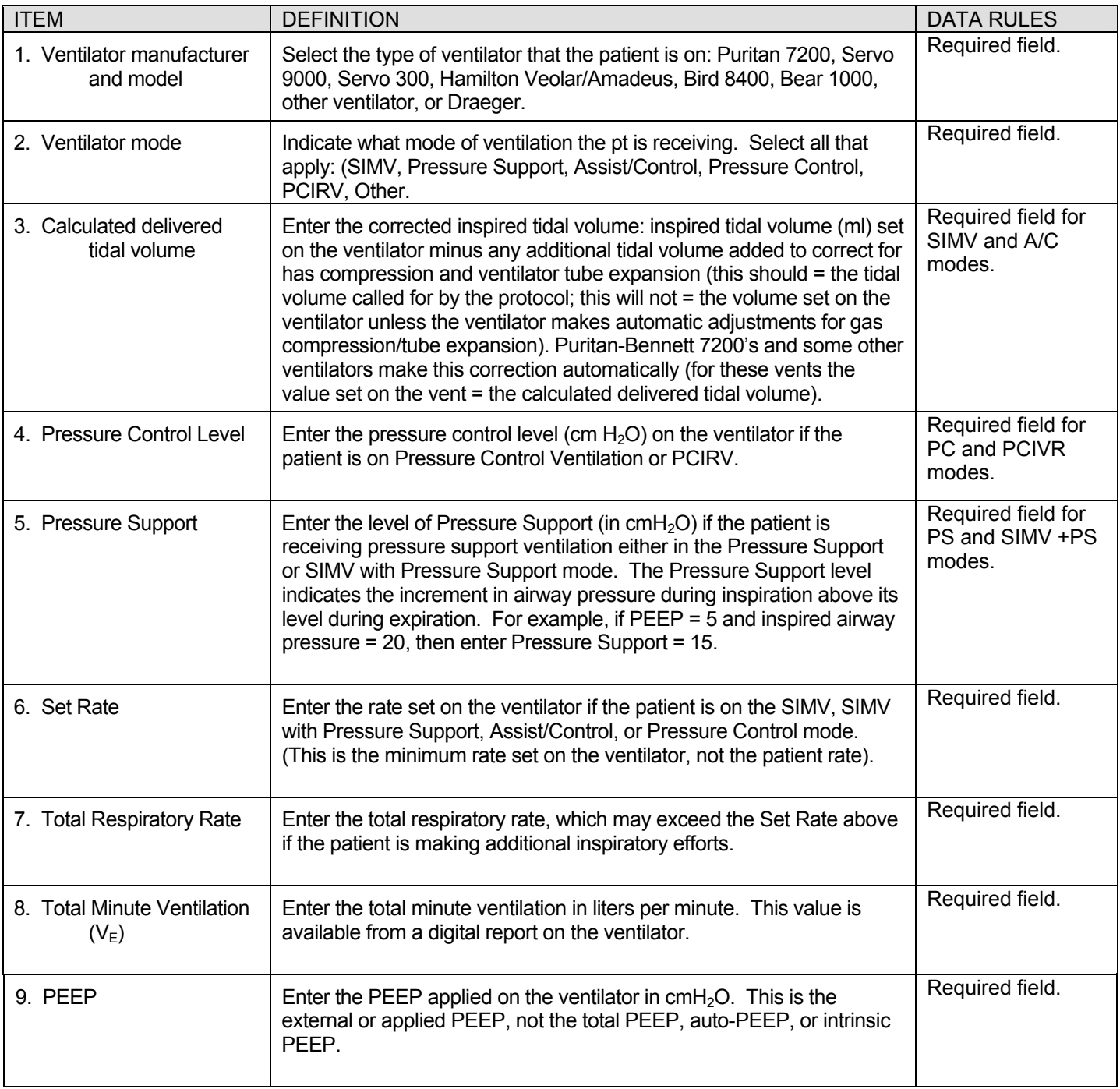

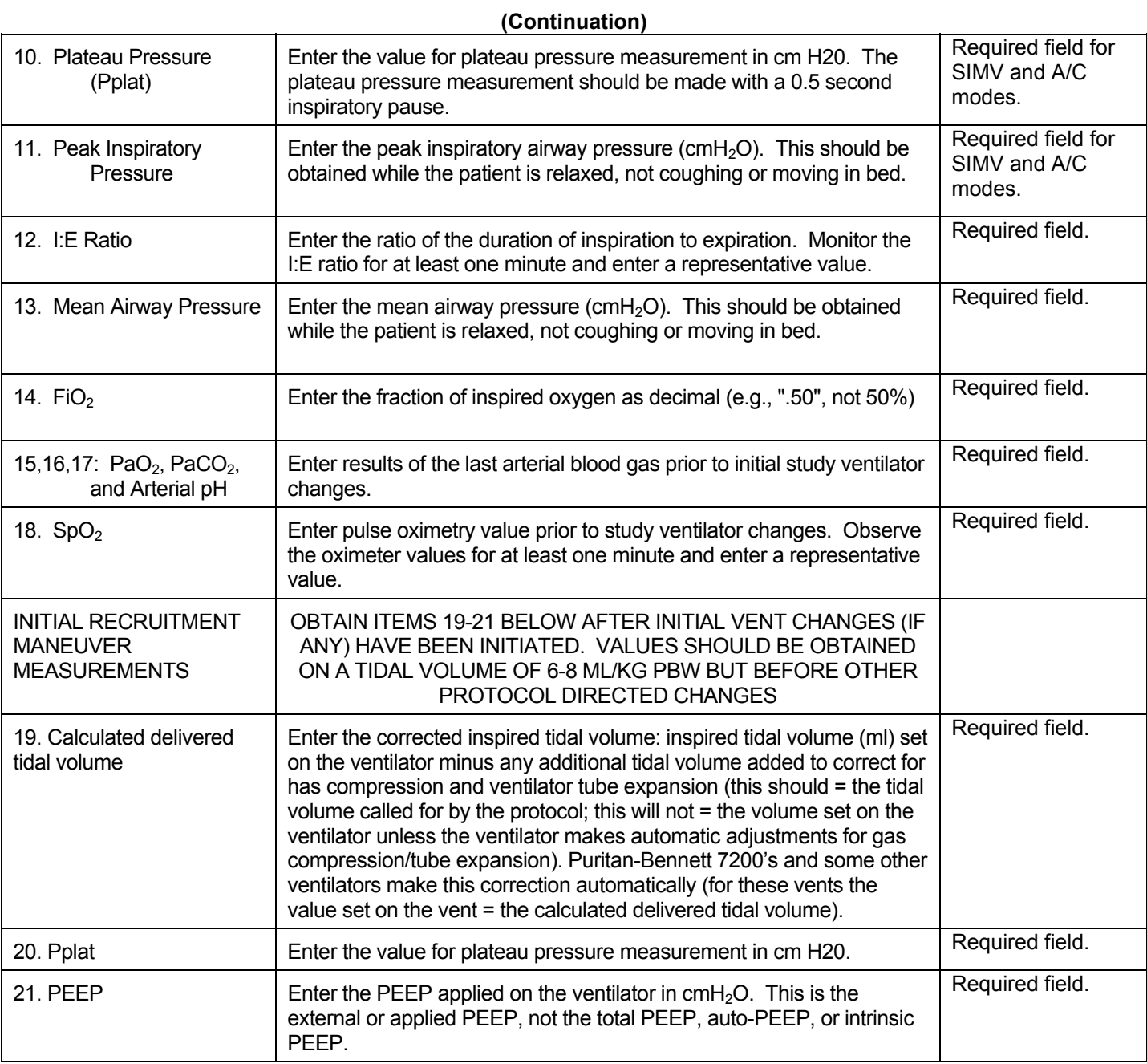

## **CHEST X-RAY/BAROTRAUMA Enrollment**

<span id="page-15-0"></span>Use the most recent chest radiograph *prior to initial ventilator changes*. This film may not necessarily be the "qualifying" x-ray that was used to determine ARDS onset. This film is used to assess the patient's baseline for barotrauma for comparison to on-study films. On-study barotrauma occurrence will be captured on the new *Barotrauma Form*.

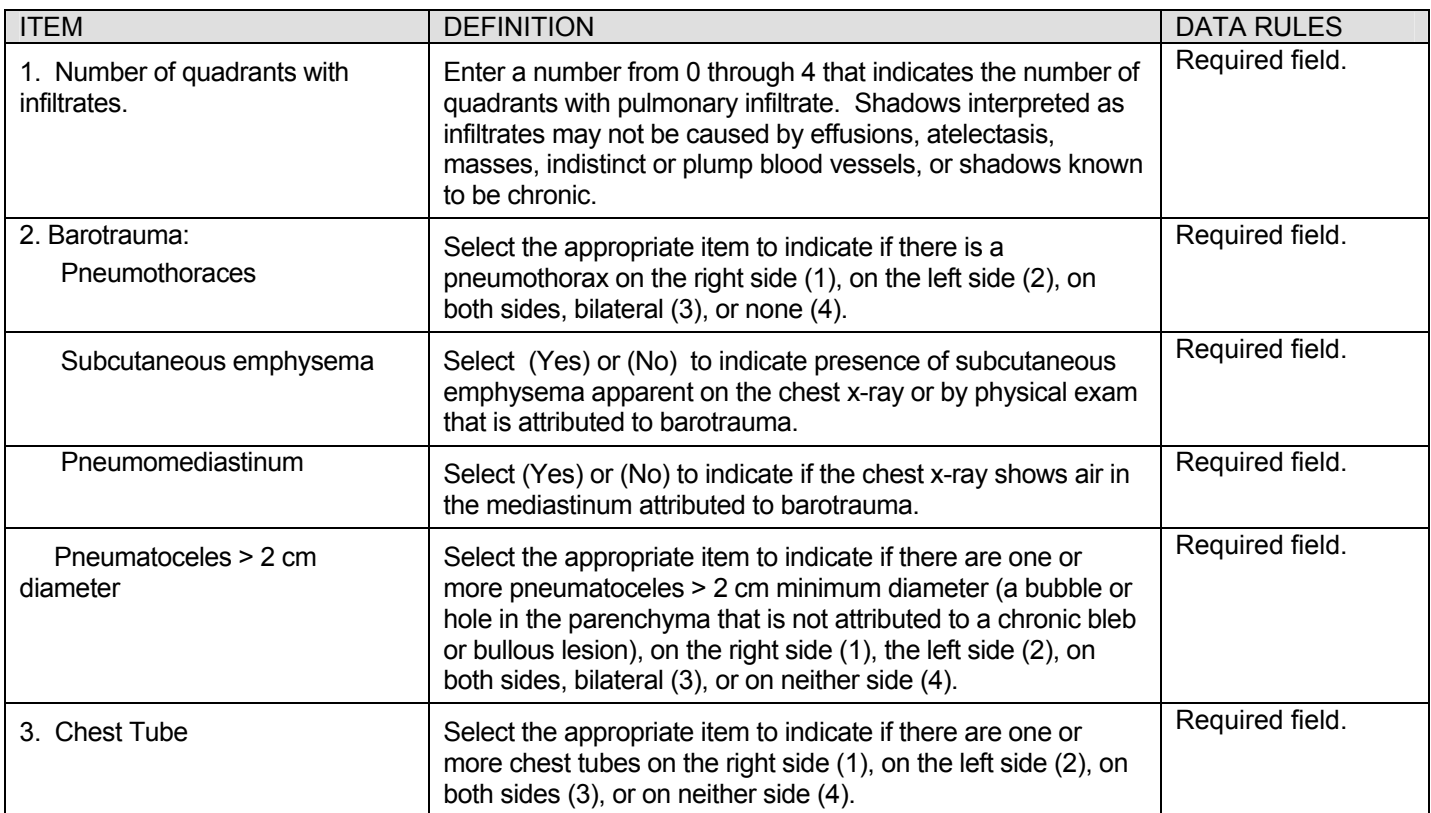

## **MEDICATION REPORT Enrollment**

<span id="page-16-0"></span>Complete this form using information pertaining to the 24 hour interval that precedes initial study ventilator changes.

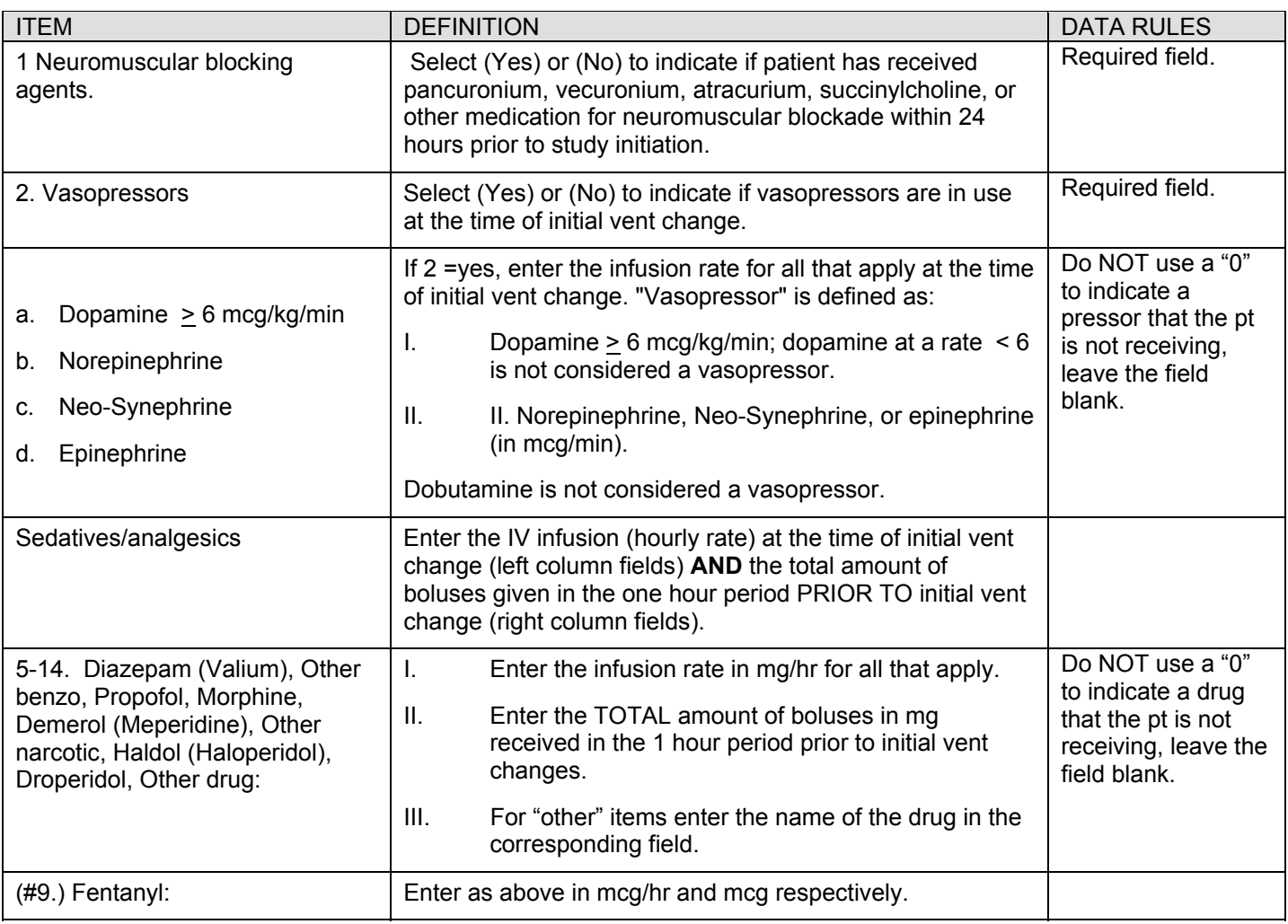

## **GLASGOW COMA SCORE Day 0**

Complete this form on Day 0 Only. Use the worst values for the date.

<span id="page-17-0"></span>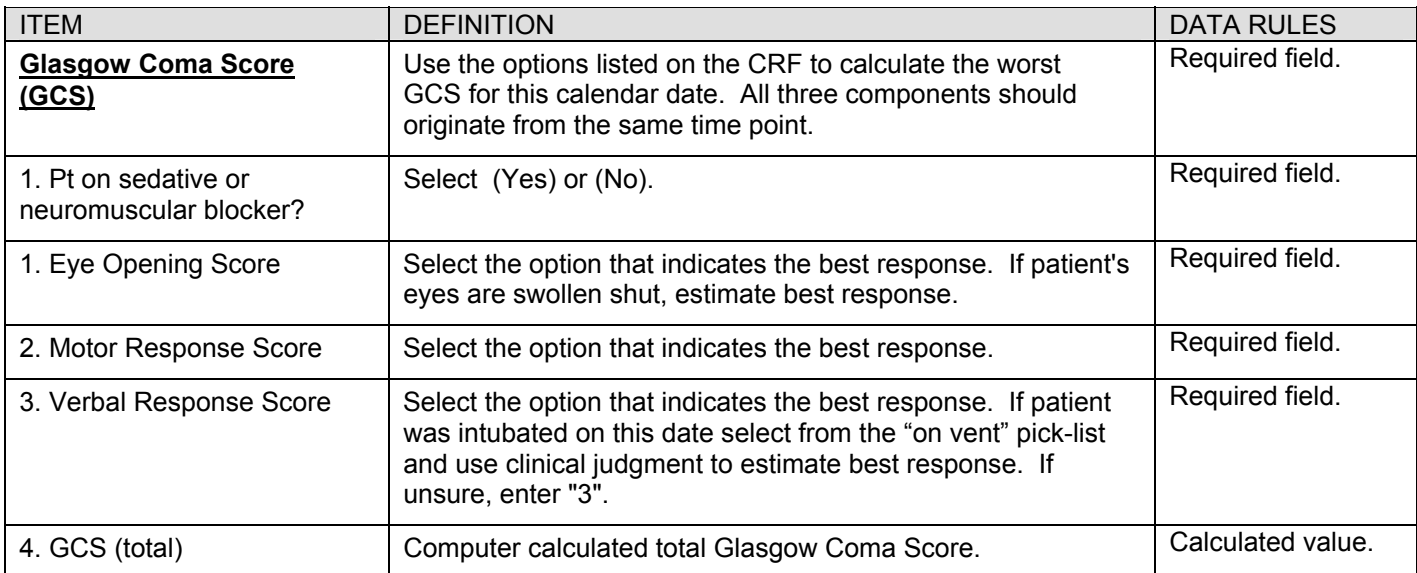

## **ON STUDY VITAL SIGNS Dates after Date of Enrollment: 1, 2, 3, 4, 7, 14, 21, and 28**

<span id="page-18-0"></span>**Complete this form on the dates following the date of enrollment shown above if the patient is alive and receiving mechanical ventilation or is attempting a 48 hour period of unassisted breathing. Discontinue completing this form after the patient has achieved 48 hours of unassisted breathing.**

**PARAMETERS INDICATED WITH "\*" MUST BE MEASURED DURING THE REFERENCE PERIOD 0600-1000 ON THE CALENDAR DATE. IF MORE THAN ONE VALUE IS AVAILABLE FROM 0600-1000, RECORD THE VALUE CLOSEST TO 0800.** 

#### **FOR PARAMETERS NOT INDICATED WITH "\*", USE VALUES CLOSEST TO 0800, IF AVAILABLE. IF VALUES ARE NOT AVAILABLE FROM 0600-1000, USE VALUES CLOSEST TO 0600-1000 ON THIS CALENDAR DATE.**

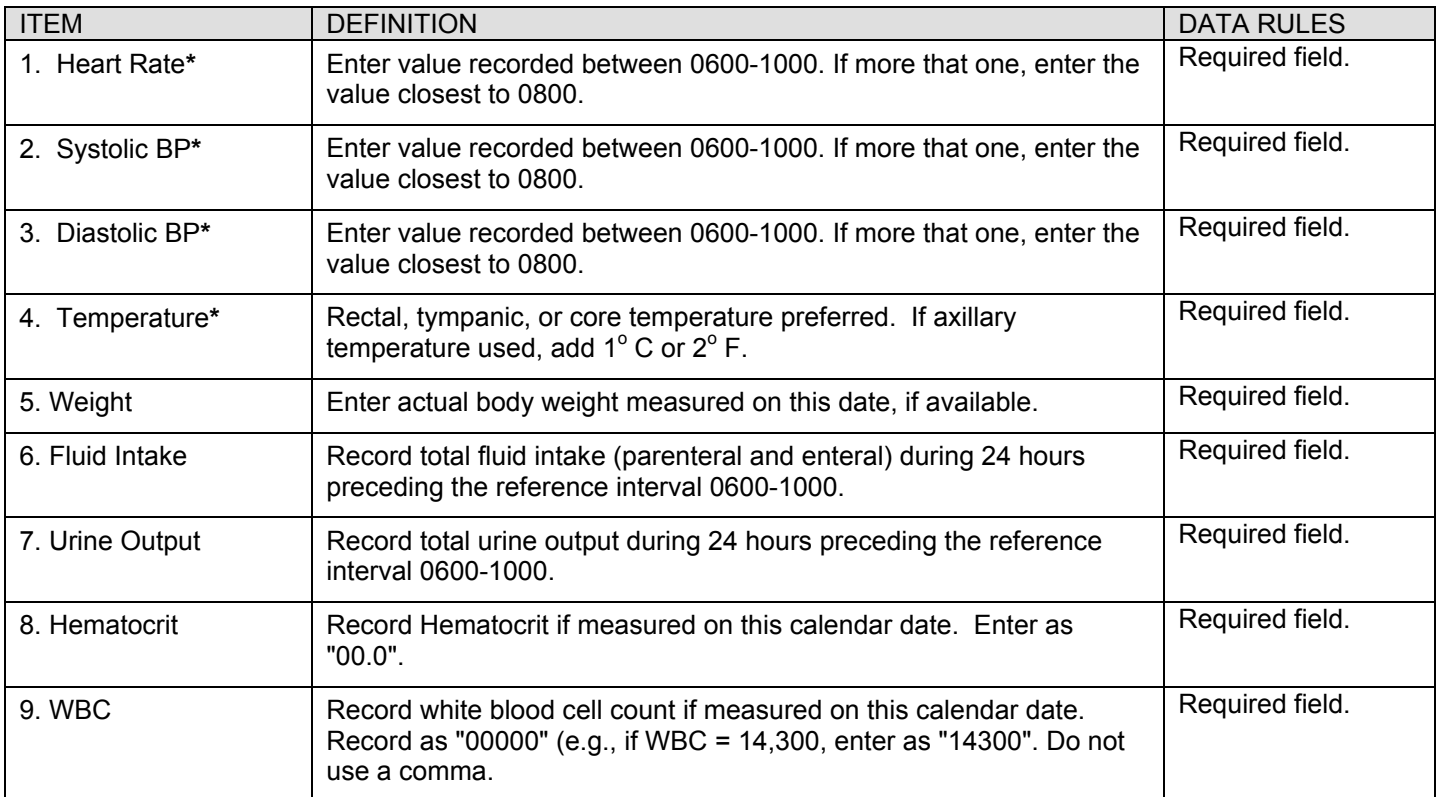

#### **ON STUDY VITAL SIGNS (Continuation)**

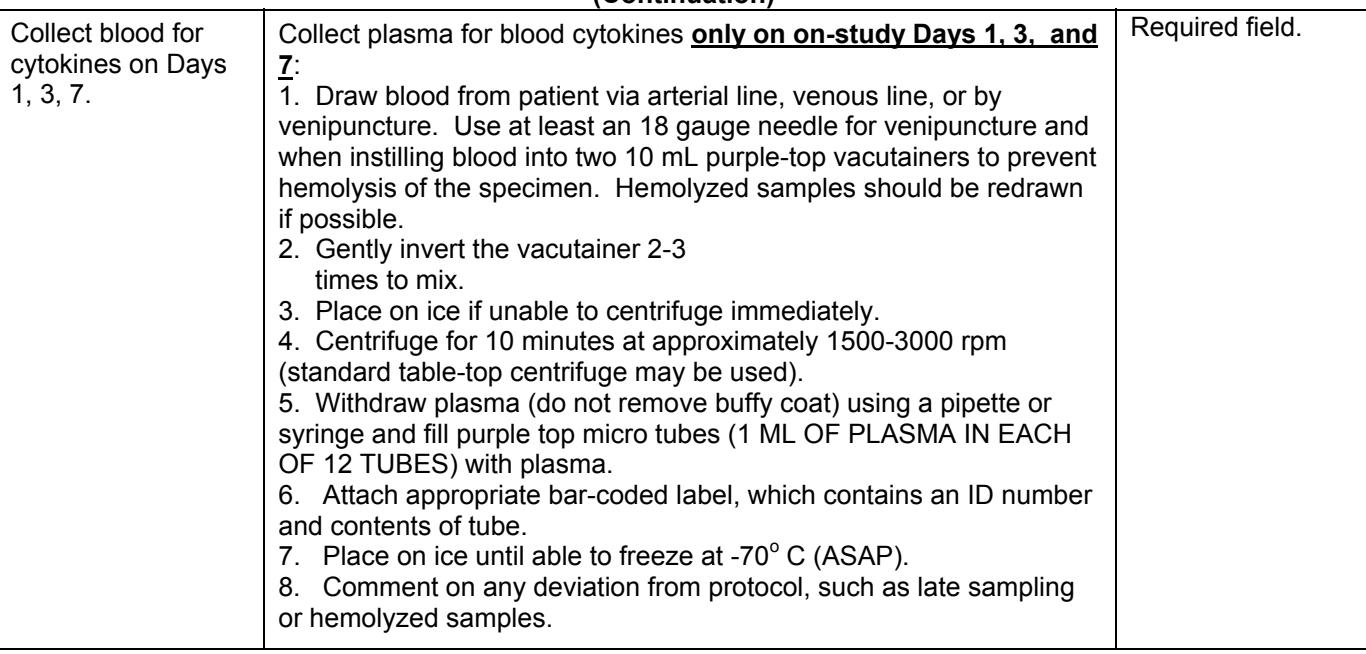

#### **ON STUDY VENTILATOR PARAMETERS Dates after Date of Enrollment: 1, 2, 3, 4, 7, 14, 21, and 28**

<span id="page-20-0"></span>**Complete this form on the dates after the date of enrollment shown above if the patient is alive and receiving mechanical ventilation or is attempting a 48 hour period of unassisted breathing. Record data from the Reference Interval from 0600-1000. When more than one value is available during this interval, record the value closest to 0800.** *Discontinue this form after the patient has achieved 48 hours of unassisted breathing.*

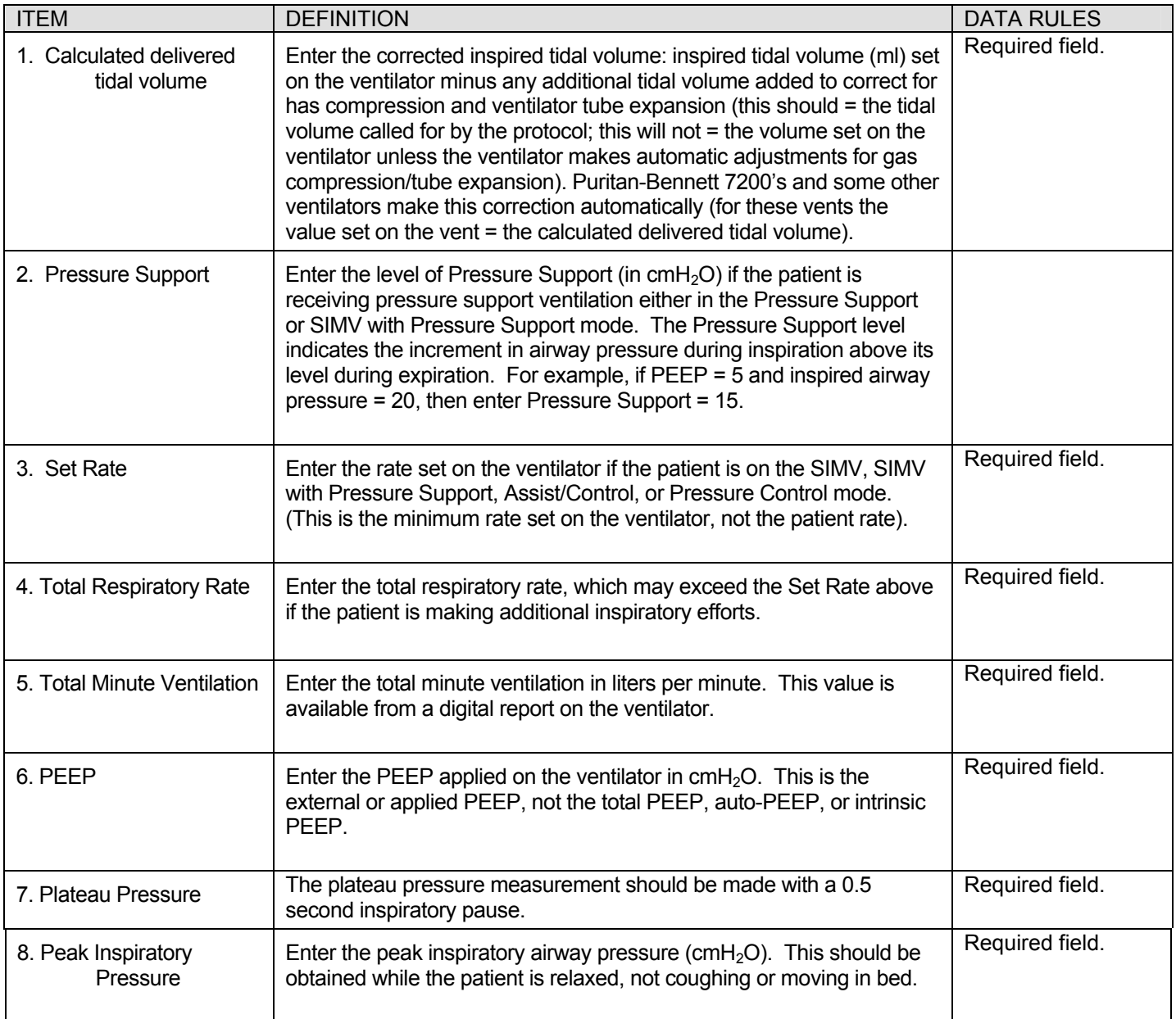

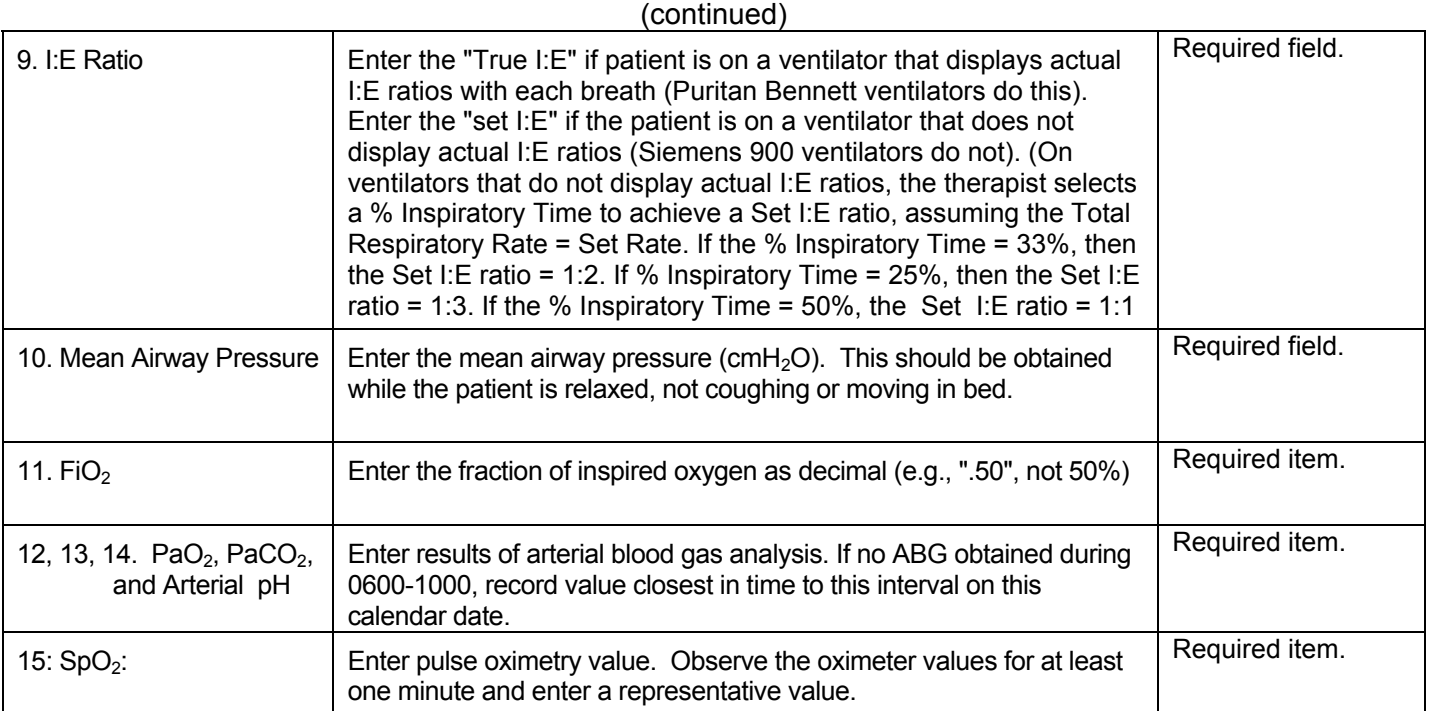

## **ON STUDY RECRUITMENT MANEUVER**

<span id="page-22-0"></span>**Complete this form on Days 1-4 for ALL patients, Hi PEEP** *AND* **Lo PEEP:** 

- **1) Patients will be randomized to RMs on either EVEN days (study days 2 & 4) or ODD days (study days 1 & 3). RMs should be performed closest to 8 AM in the reference period. Data collection on days when a RM is not performed is also required and should start at 8 AM (as "Time Zero") in the reference period.**
- **2) For Lo PEEP pts: answer questions 1-12, 23, and 24 for ALL pts. Use "Time Zero" in place of the recruitment maneuver.**
- **3) For source documentation, record data on the "ALVEOLI RM Log" (provided in the SOP section of the study binder) and retain in pt chart or study file.**

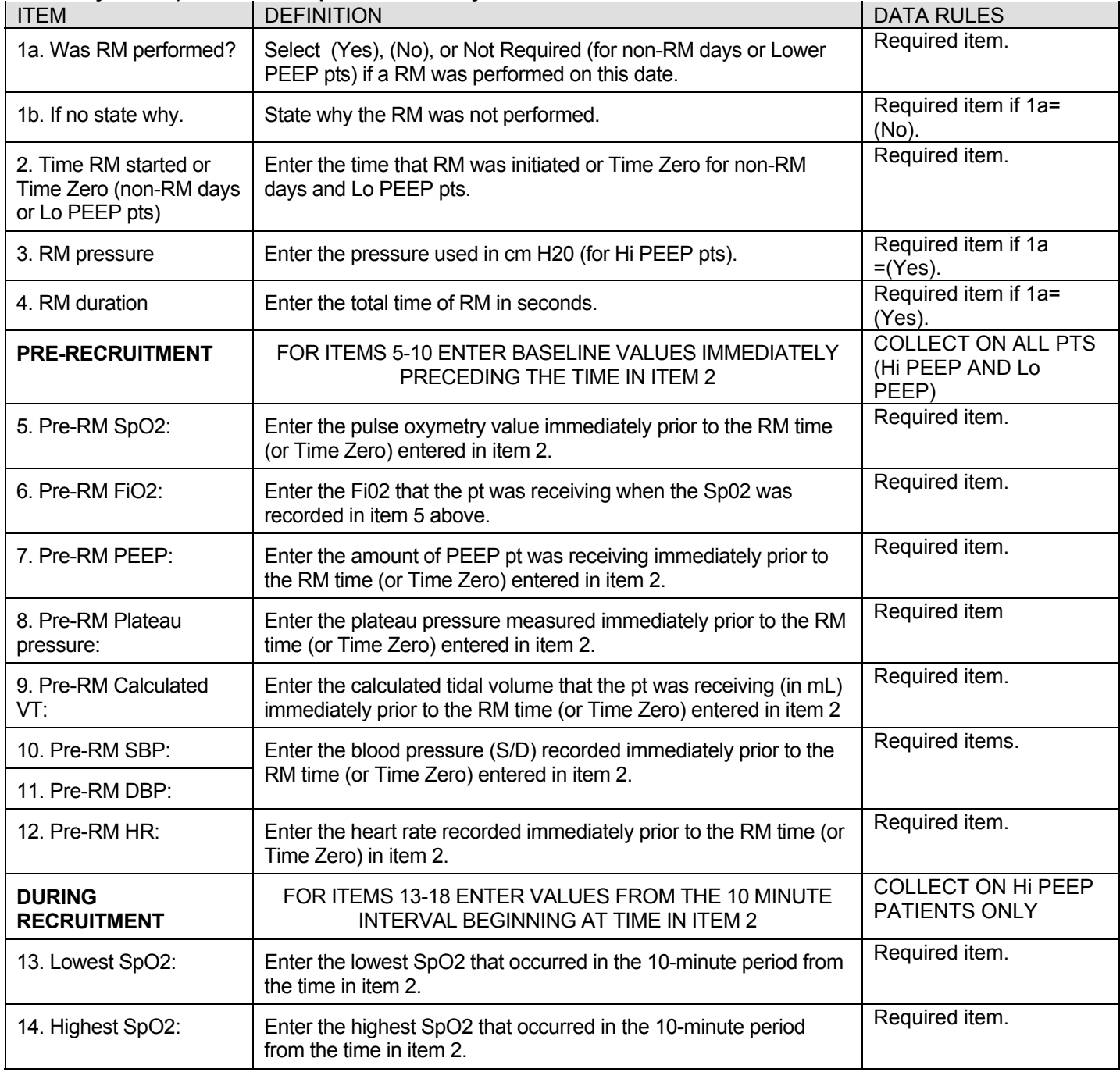

## RECRUITMENT MANEUVER (RM) (Continued)

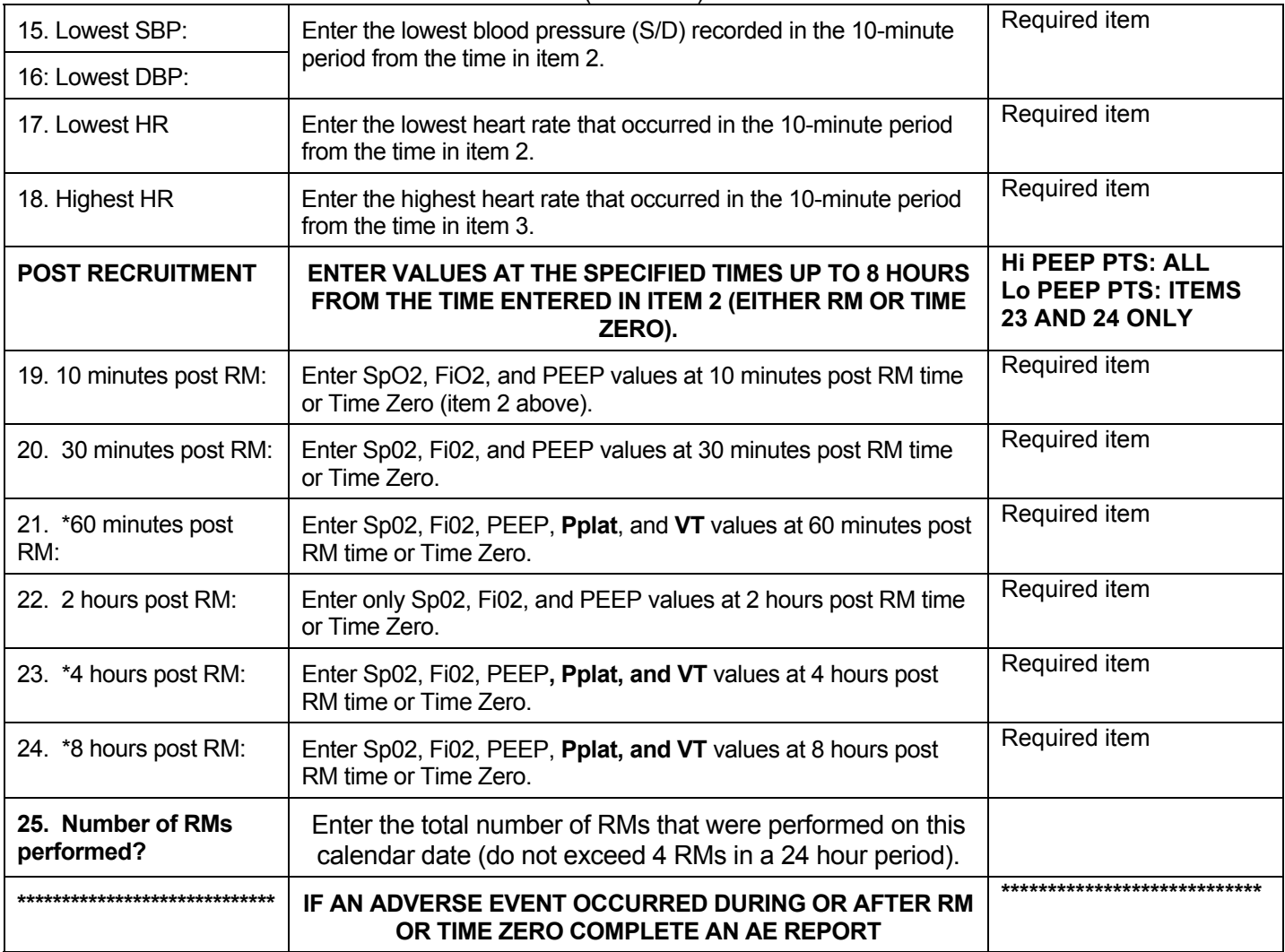

### **ON-STUDY BAROTRAUMA**

<span id="page-24-0"></span>Complete this form for each new occurrence of barotrauma during Days 1-28 if the patient is alive and receiving mechanical ventilation or is attempting a 48 hour period of unassisted breathing. Use this form only once per day (if indicated) and discontinue after the patient has achieved 48 hours of unassisted breathing**. For source documentation of data record data on the "ALVEOLI Barotrauma Assessment Log" and retain in study file**.

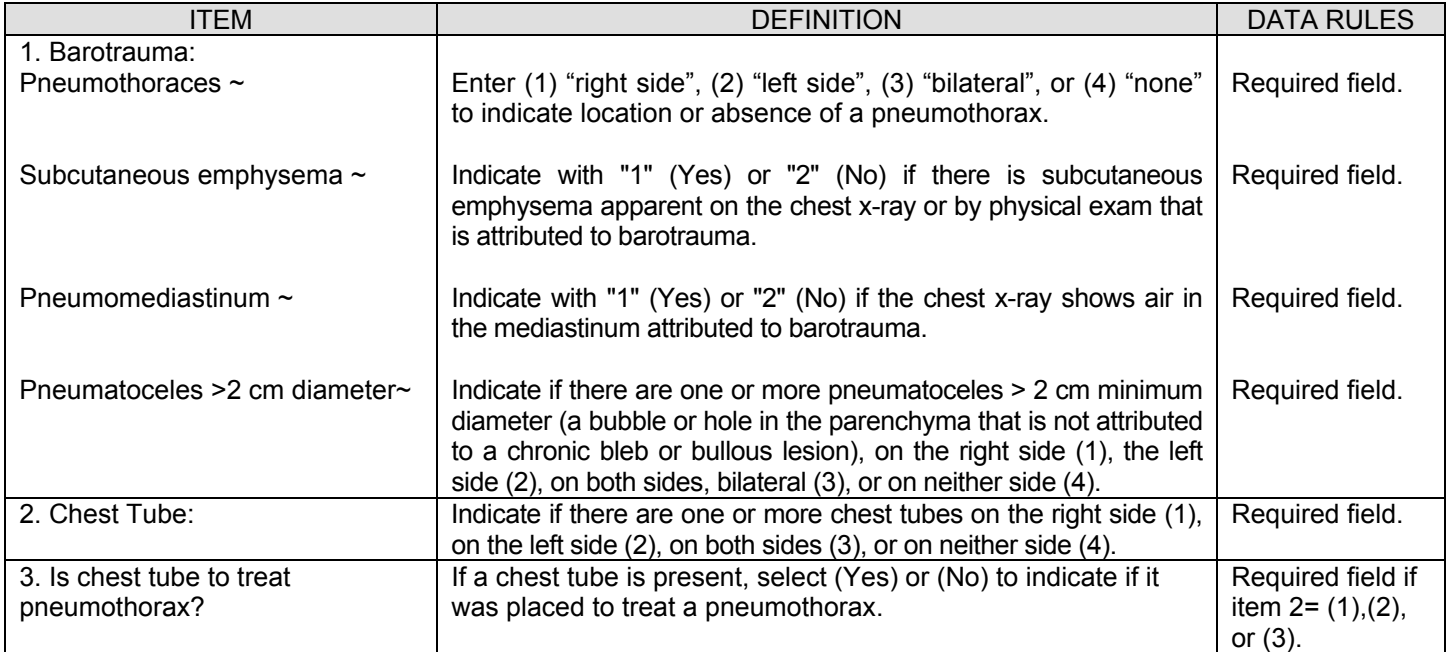

## **MEDICATION REPORT STUDY DAYS 1-28**

<span id="page-25-0"></span>**Complete this form on study days 1-5, 7, 14, 21, and 28 if the patient is alive and receiving mechanical ventilation or is attempting a 48 hour period of unassisted breathing. Discontinue this form after patient has completed 48 hours of unassisted breathing.** 

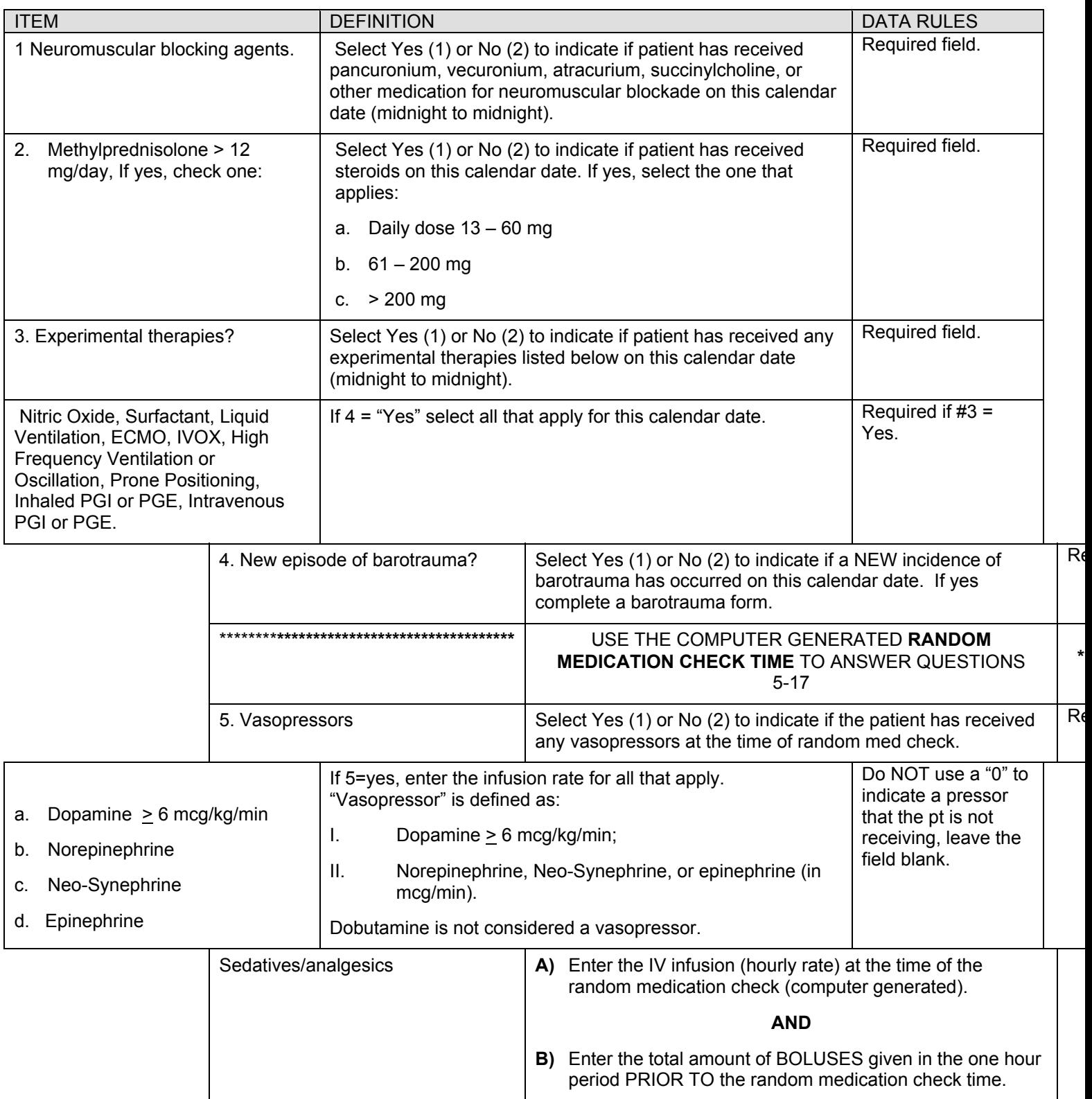

# ON-STUDY MEDICATIONS

(Continued)

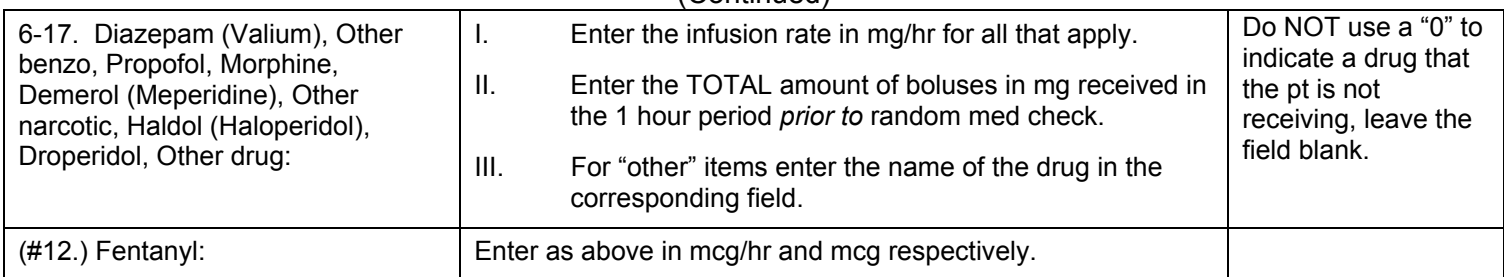

### **WEANING/VENTILATOR MONITORING Dates after Date of Enrollment: 1-28**

<span id="page-27-0"></span>**Complete this form on all patients on Days 1-28 if the patient is alive and receiving mechanical ventilation or is attempting a 48 hour period of unassisted breathing. Use information from the calendar date (midnightmidnight) shown on the computer screen.** 

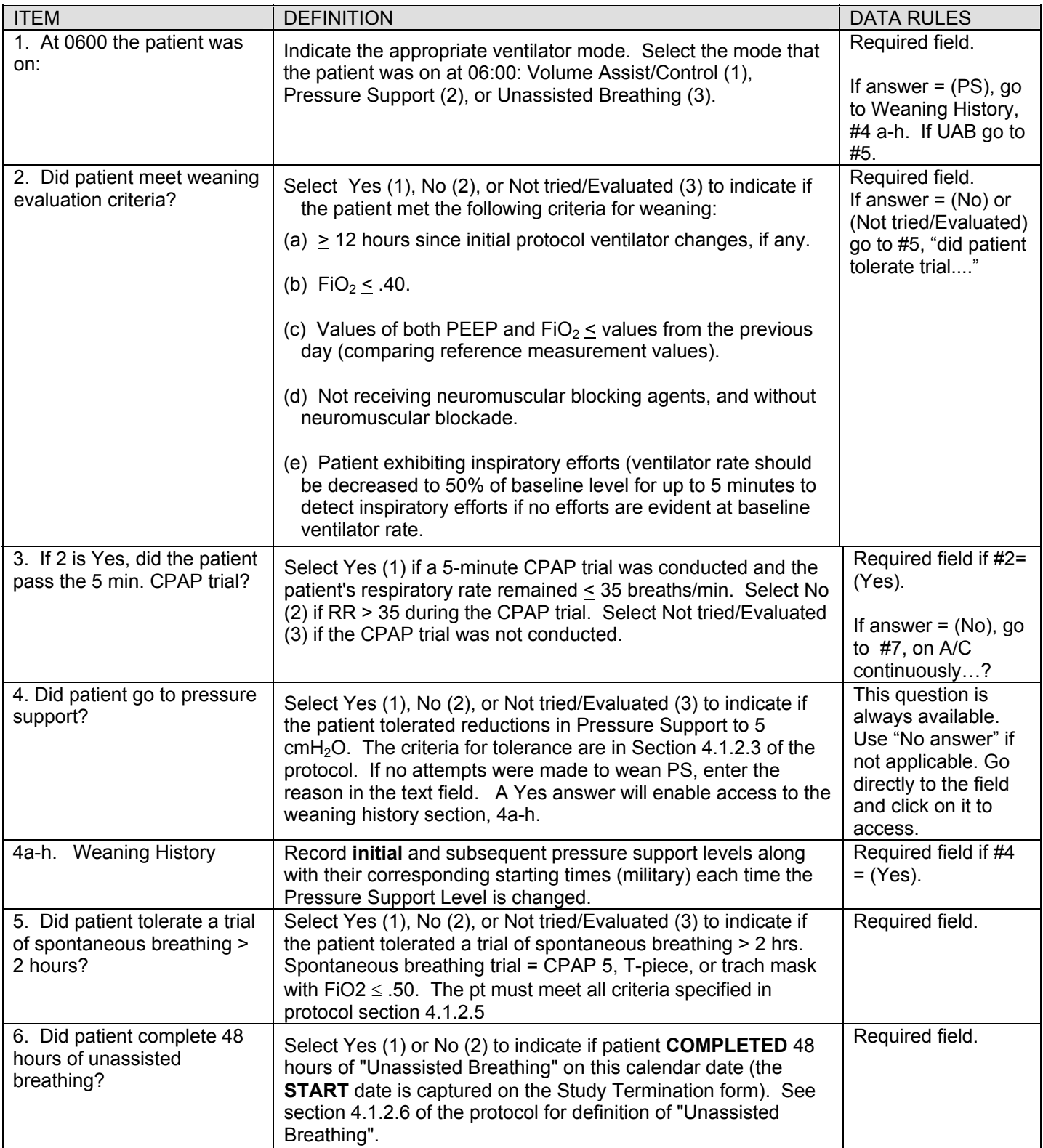

# **WEANING/VENTILATOR MONITORING**

**(Continuation)**

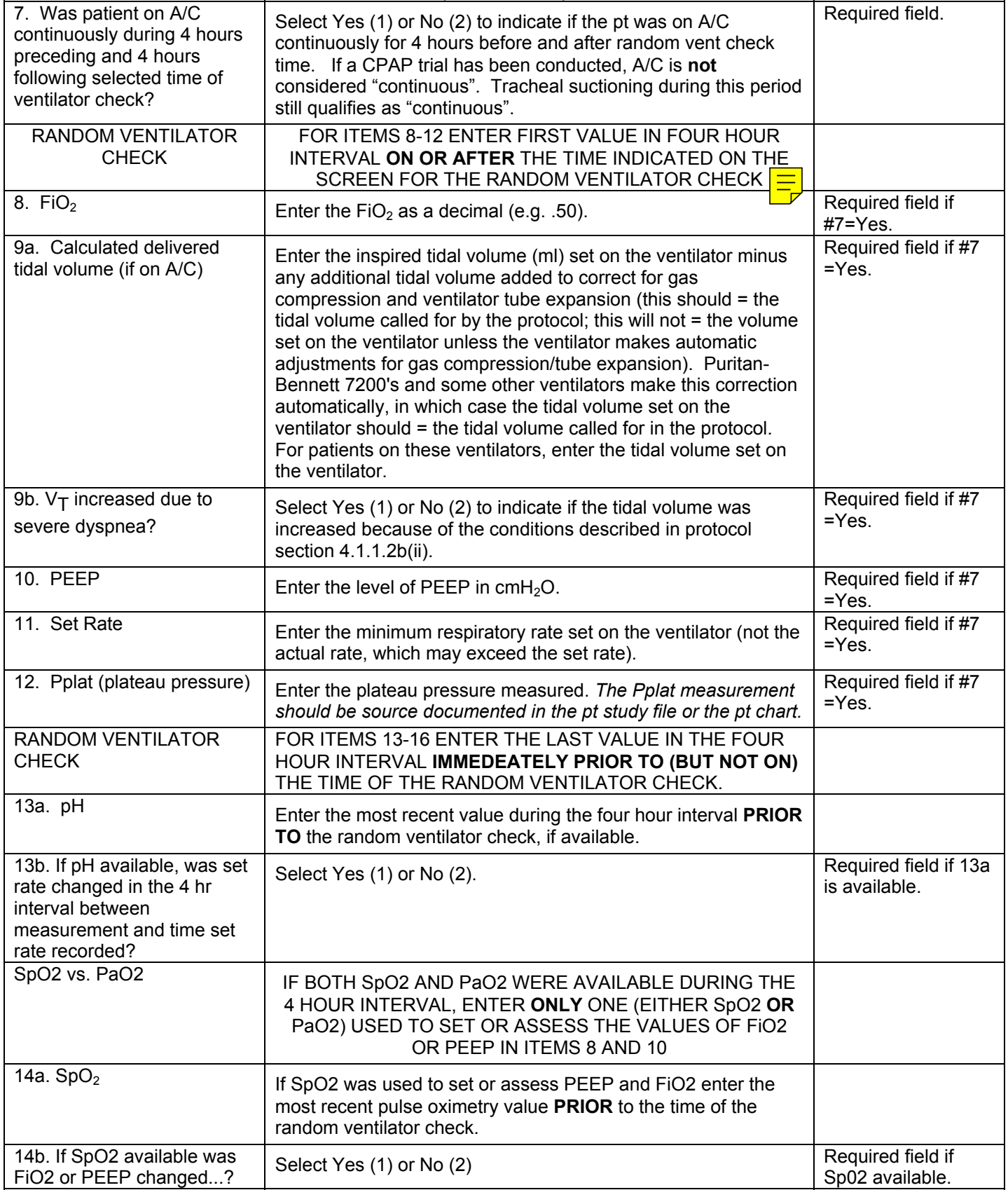

## **WEANING/VENTILATOR MONITORING (Continuation)**

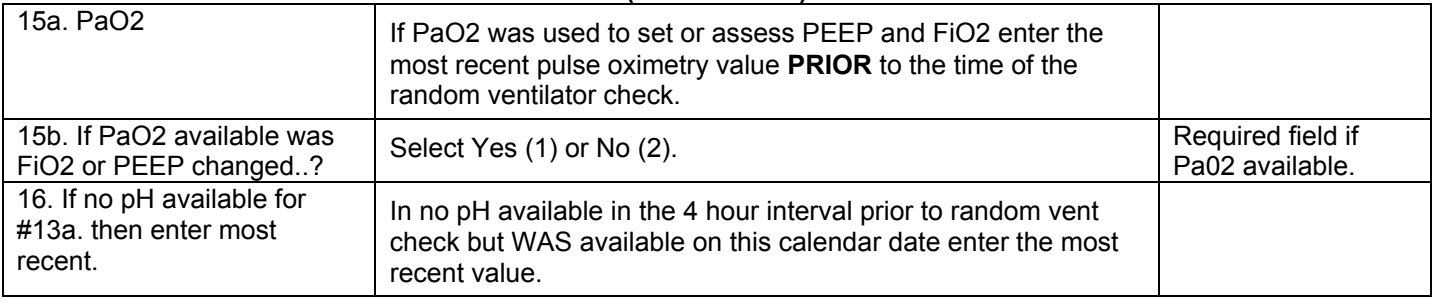

#### **BRUSSELS TABLE Study Days: 1-28**

<span id="page-30-0"></span>**Complete this form using** *clinically available* **data on each date after the date of enrollment through Day 28 until death or study hospital discharge, whichever comes first.** 

 Use t**he pop-up table on the Brussels form to enter data. Click on the** *DATA ENTRY GRID* **button to access the table. Data can be entered either across or down in the table.** 

**In the row labeled "Day 0.5", enter data pertaining to the date of enrollment from the time immediately following initial study procedures until 2359.59 (11:59.59 pm). If no values are available during this interval, enter most recent values from before this interval.** 

**In the rows for Days 1-28, enter data from the first through the 28th calendar date after the date of enrollment. Each of these calendar dates includes the interval from 0000 (Midnight) until 23:59.59.**

**Record the worst values for each of the five variables shown at the headings of the columns.** 

**Worst values are defined below:**

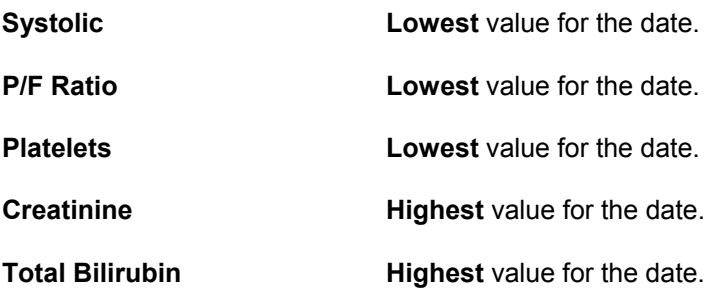

**Vasopressors yes/no: Enter "1" (Yes) to indicate that one or more vasopressors were used on the calendar date. Enter "2" (No) if no vasopressors were used on the calendar date. "Vasopressor" is defined as: Dopamine > 6 mcg/kg/min and Neo-Synephrine, epinephrine, or Levophed at any rate. Dobutamine is NOT considered a vasopressor.**

## **ADVERSE EVENT REPORTING FORM**

## <span id="page-31-0"></span>**I. AE REPORTING:**

This form should be used to capture All CLINICALLY IMPORTANT **and** UNEXPECTED adverse events that occur from time of initial ventilator changes through completion of 48 hours of unassisted breathing, **OR** day 60 whichever comes first.

#### **Deaths will be captured on the study termination form and will NOT require a "death report form". Deaths resulting from an adverse event will fall under the reporting requirements of an IMMEDIATELY REPORTABLE AE outlined below.**

The Adverse Event Form should not be used to report organ failures related to ARDS as these are systematically captured by the protocol.

## **II. IMMEDIATELY REPORTABLE AE: SERIOUS + UNEXPECTED + STUDY RELATED AE REPORTING:**

All SERIOUS **AND** UNEXPECTED **AND** STUDY-RELATED adverse events should be reported to the Clinical Coordinating Center *within 24 hours by phone*. The investigator must submit a detailed, written report to the Clinical Coordinating Center within **5 working days**. The Institutional Review Board should be notified based on institutional policy, but no later than 5 working days after the event is discovered.

■ To report multiple events on the same patient, click on "New Copy" in the menu to the left of the form to create another copy of the AE form. Use *NEXT COPY* and *PREVIOUS COPY* from the menu to move between copies. When there are 2 or more copies a summary view is present at the bottom of the screen: Use the scroll bar on the right to see all copies. You can go directly to each form by clicking on the field *LOAD* next to each record in the summary view.

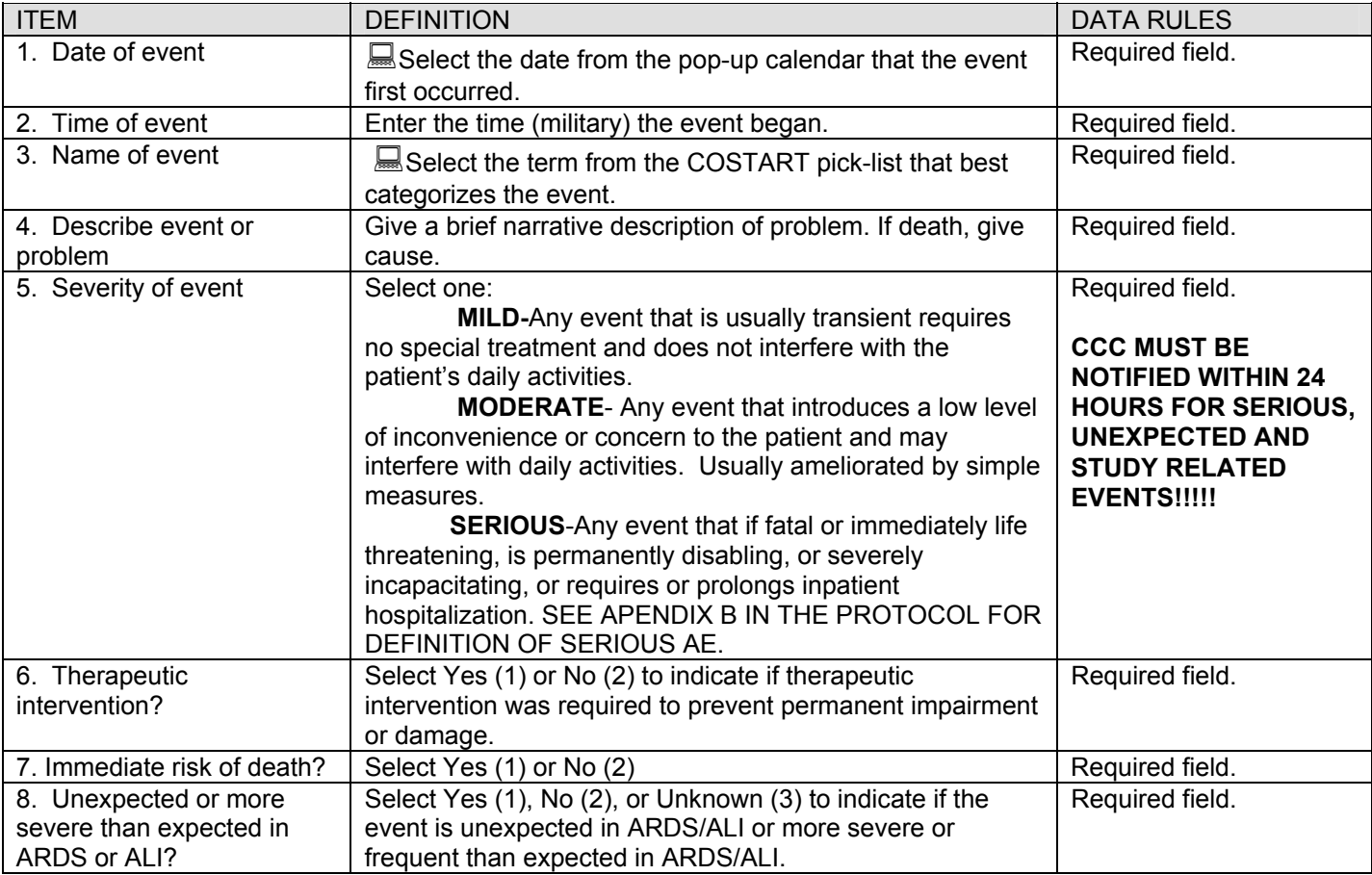

# **AE Reporting**

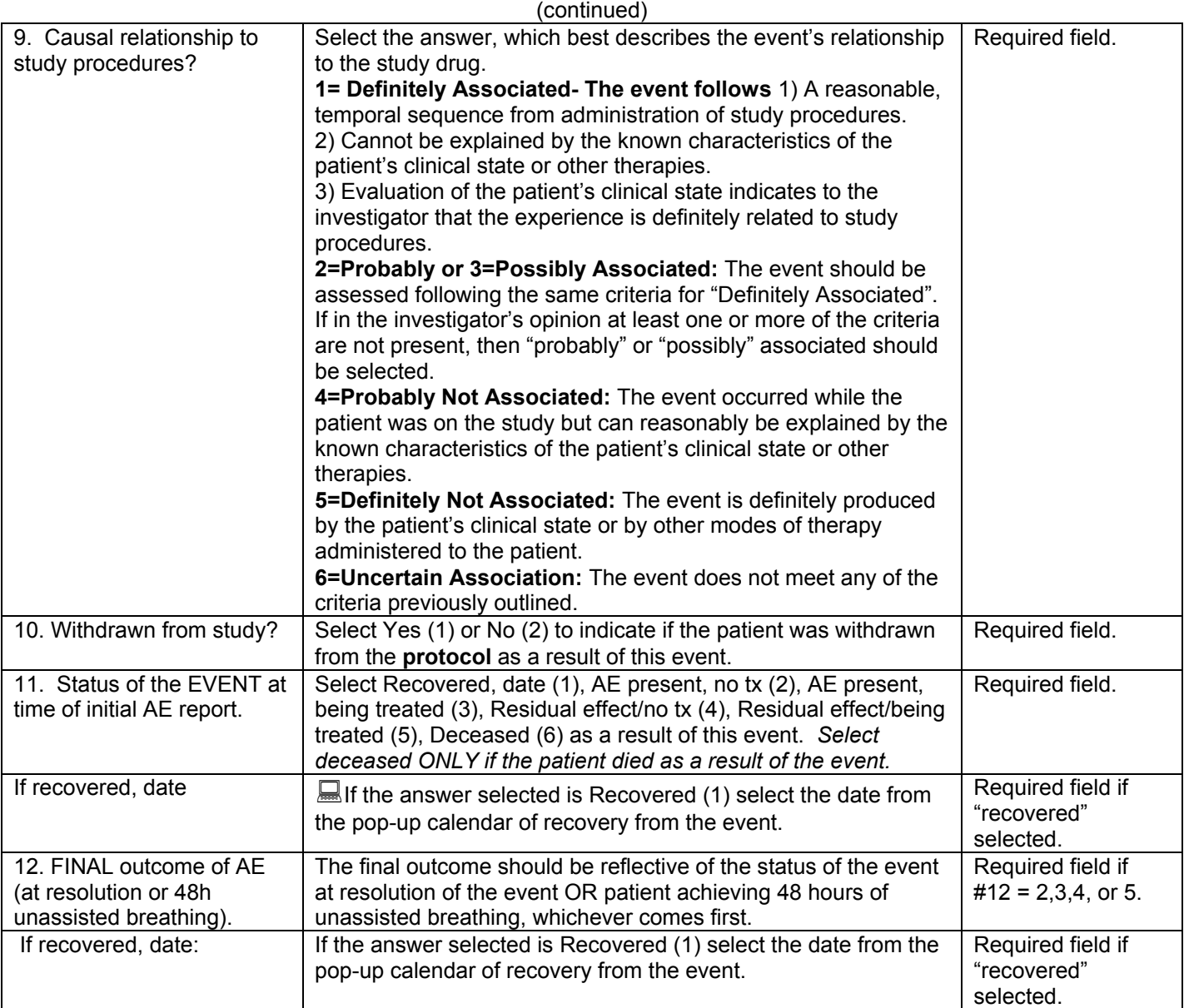

## **SPECIMEN COLLECTION**

Study Days 0,1, 3, and 7

<span id="page-33-0"></span>Collect blood samples for cytokines on Study Days: 0,1, 3, and 7. Collect buccal smears for genetic testing ONE time only on Day 0. Document in the comment field any missed specimens and the reason why.

## **\*\*\*\*\*\*\*\*\*\*\*\*\*\*\*\*\*\*\*\*\*\*\*\*\*\*FAX SPECIMEN COLLECTION LOGS TO THE CCC\*\*\*\*\*\*\*\*\*\*\*\*\*\*\*\*\*\*\*\*\*\*\*\*\***

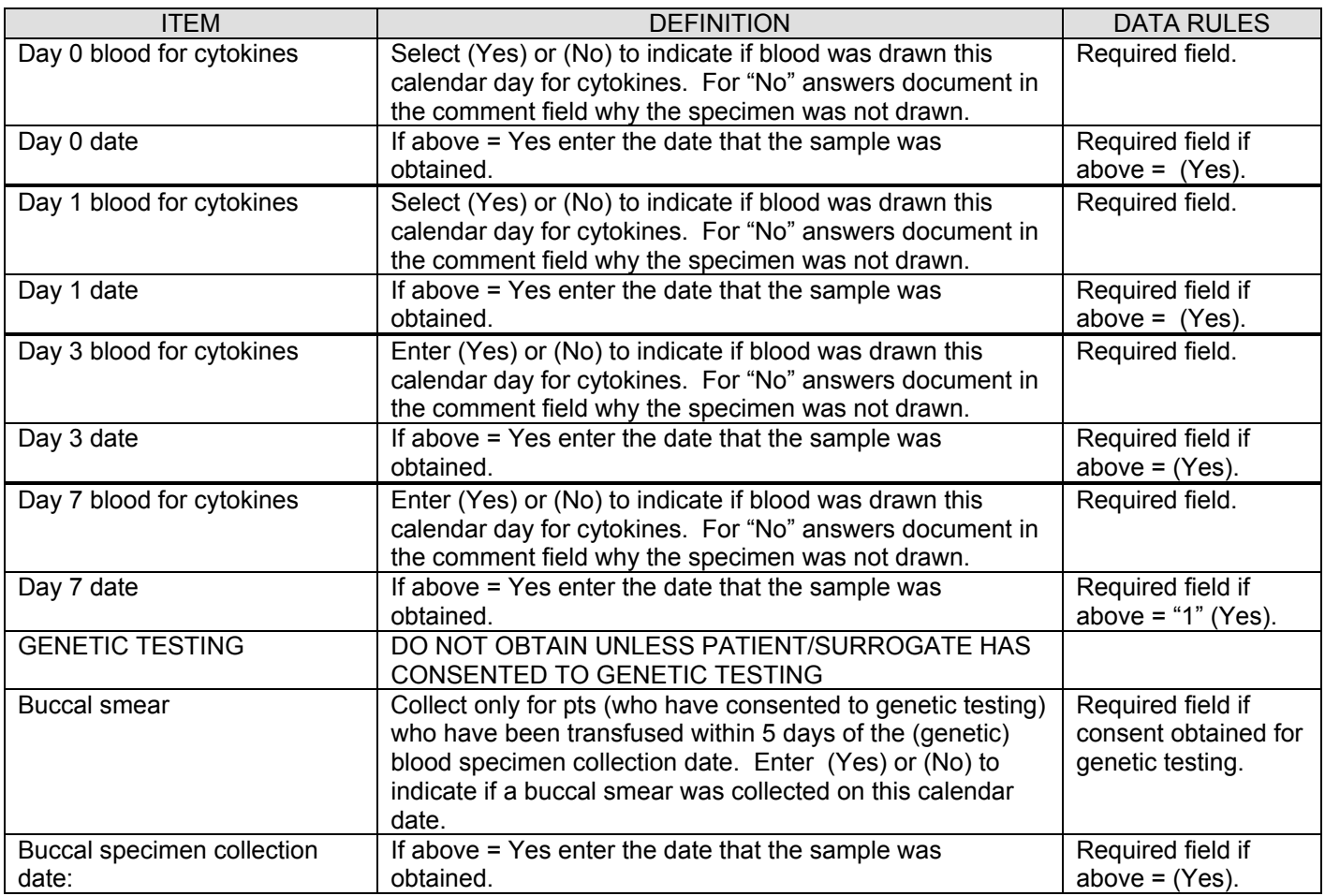

## **STUDY TERMINATION**

- <span id="page-34-0"></span>**I. Begin completion of this form by Day 28. For patients who are not home with UAB before Day 28, follow at weekly intervals until the patient is home with UAB, expires, or until Day 90, whichever occurs first. Enter data in question 1 by Day 28. If status at Day 28 is "other" and changes prior to Day 90, update this field to reflect the change.**
- **II. Up to Day 90 Capture: 1) ICU discharge date (and ALL ICU re-admissions in study hospital if applicable); 2) Study hospital discharge date; and 3) On/Off assisted breathing dates.**
- III. Use the "ALVEOLI Patient Outcome Follow-up Log" (located in SOP section of study binder) to document patient tracking.

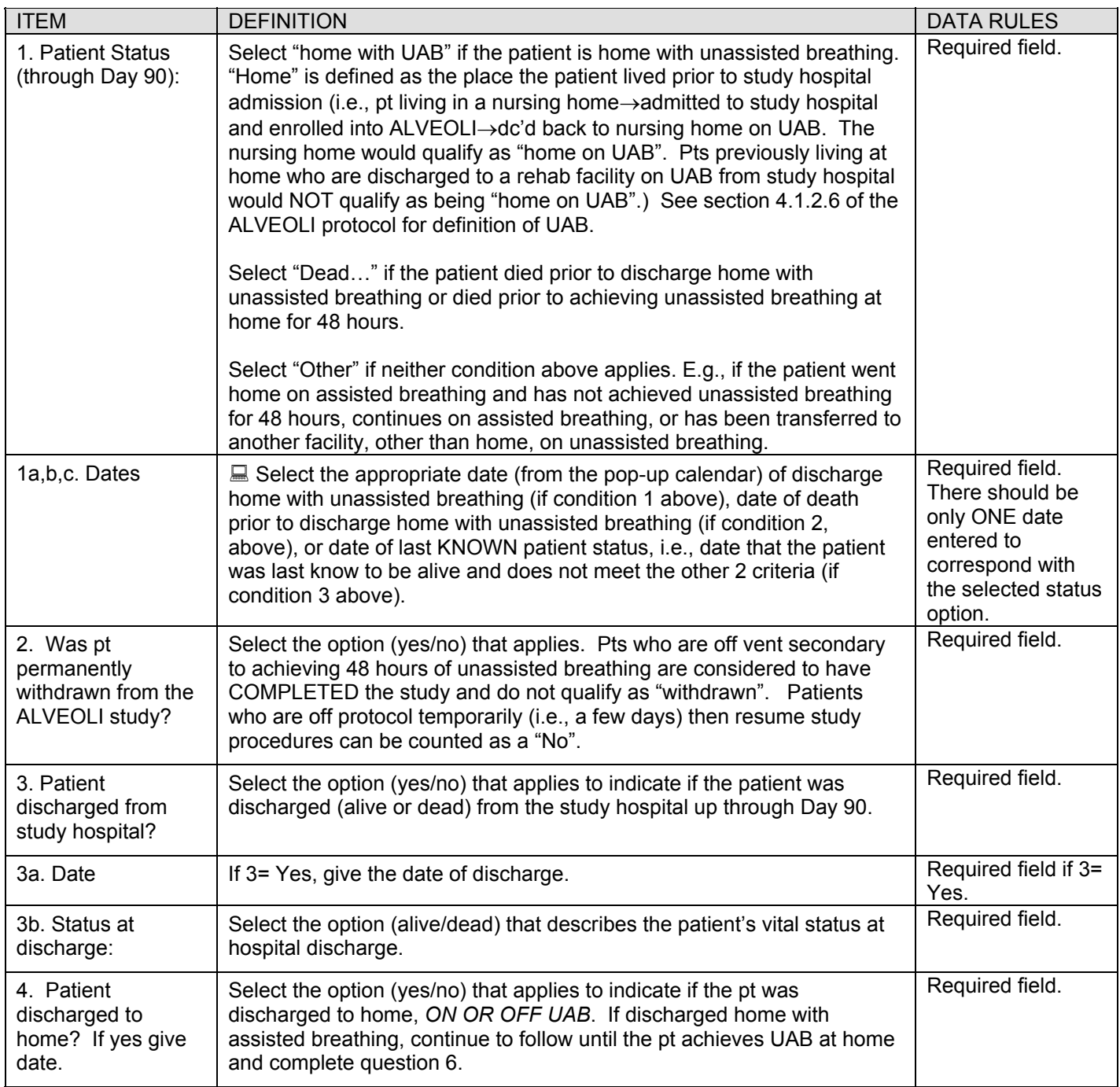

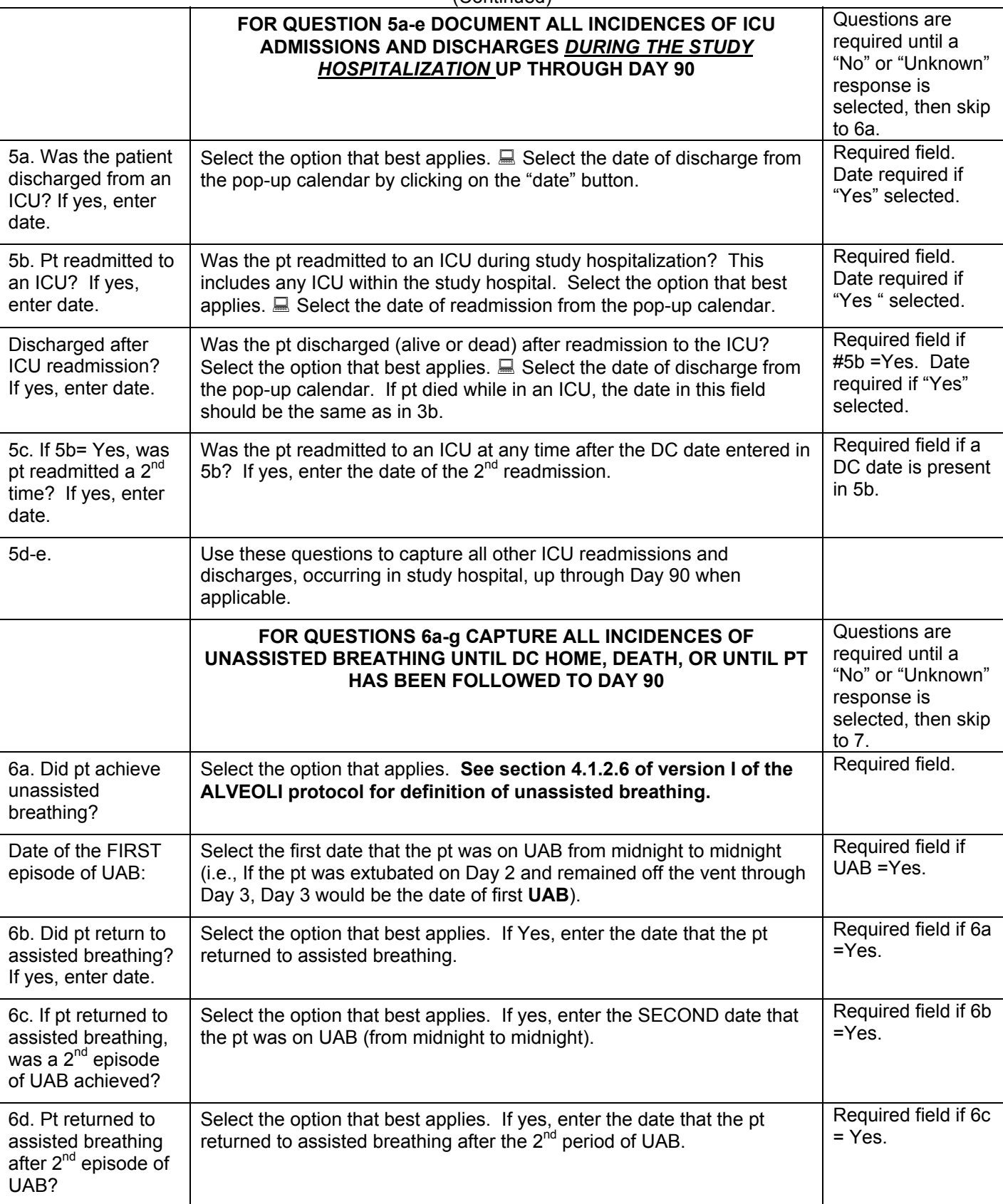

### STUDY TERMINATION (Continued)

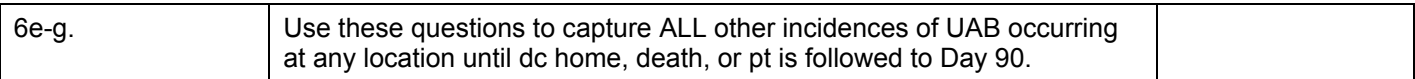

#### STUDY TERMINATION (continued)

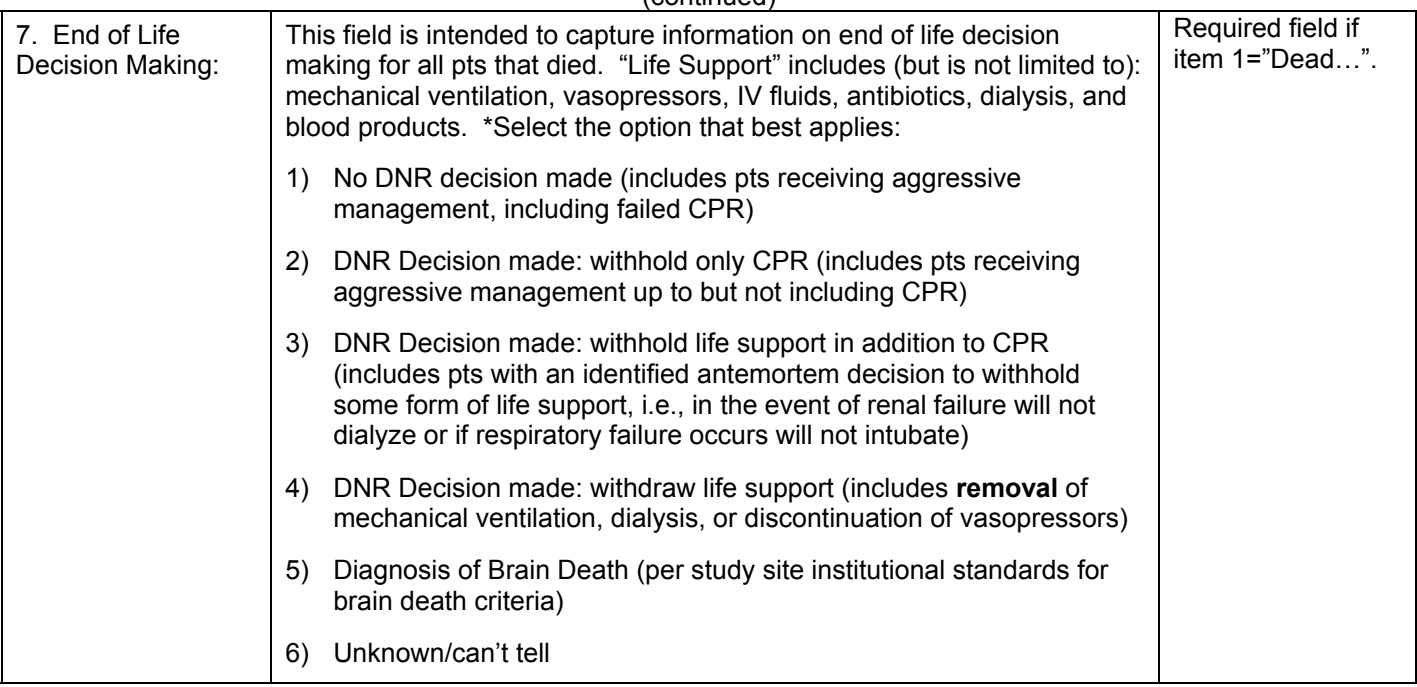

**\*** Criteria for DNR grading adapted from: Prendergast T, Claessens M, and Luce J. *A National Survey of End-of-life Care for Critically Ill Patients*. Am. J. Respir. Crit. Care Med., Volume 158, Number 4, October 1998, 1163-1167